BA 011R/09/d/10.95 Gültig ab Software-Version 2.0 Teile-Nr. 50047734

# **multi-event Registriertechnik**

**Betriebsanleitung für Programmversion VEU 00 A FF 16-/48-Kanal**

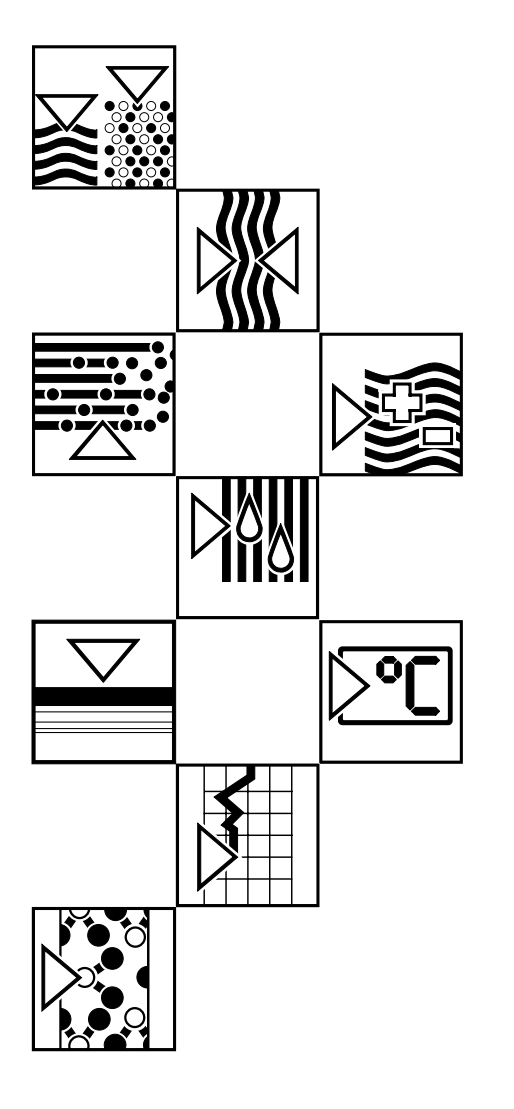

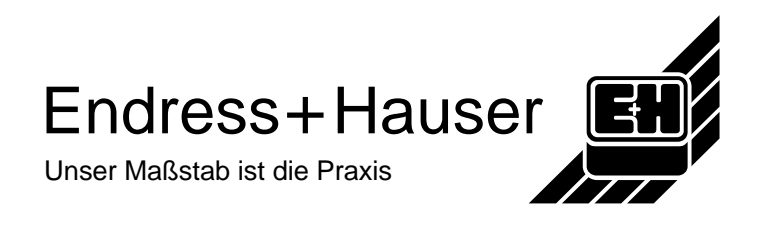

## **Multi-Event Registriertechnik**

#### **Gültig für Programmversion VEU 00 A FF 16-Kanalversion VEU 00 A FE 48-Kanalversion**

**Gerätenummer** ......................................................... Bitte eintragen

**Datum ........................................................**

Bitte eintragen

**Betreiber** ........................................................

Bitte eintragen

## **Inhaltsverzeichnis**

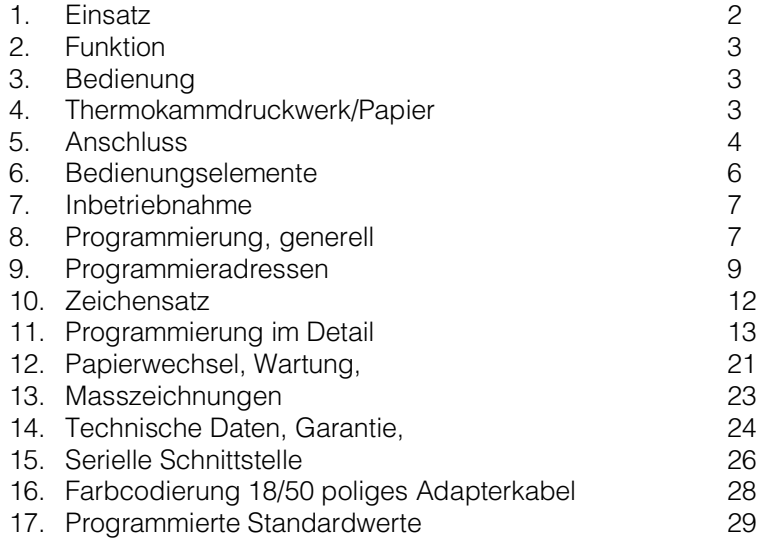

#### **Sicherheitshinweise**

Dieses Gerät ist für den Einbau in Schalttafeln oder Schaltschränke bestimmt.

Es erfüllt die Anforderungen gemäß EN 61010-1/VDE 0411 Teil 1 und hat das Werk in sicherheitstechnisch einwandfreiemm Zustand verlassen. Ein gefahrloser Betrieb ist nur sichergestellt, wenn die Hinweise und Warnvermerke dieser Bedienungsanleitung beachtet werden.

- Der Betrieb des Gerätes ist nur im eingebauten Zustand zulässig.
- Einbau und Anschluß erfordern qualifiziertes Fachpersonal. Sorgen Sie bitte für Berührungsschutz und Anschluß nach den gültigen Sicherheitsbestimmungen.
- Vergleichen Sie bitte vor Inbetriebnahme die Übereinstimmung der Versorgungsspannung mit den Angaben auf dem Typenschild.
- Sehen Sie bitte einen geeigneten Schalter oder Leistungsschalter in der Gebäudeinstallation vor. Dieser Schalter muß in der Nähe des Gerätes (leicht erreichbar) angebracht und als Trennvorrichtung gekennzeichnet sein.
- Für die Netzzuleitung ist ein Überstromschutzorgan (Nennstrom  $\leq 10$  A) erforderlich.
- Wenn anzunehmen ist, daß ein gefahrloser Betrieb nicht mehr möglich ist (z.B. bei sichtbaren Beschädigungen), setzen Sie bitte das Gerät unverzüglich außer Betrieb und sichern Sie es gegen unabsichtliche Inbetriebnahme.

## **1. Einsatz**

Der Melde- und Betriebszeitdrucker Multi-Event erfasst und registriert Zustandsänderungen und Betriebszeiten in allen Bereichen der Industrie und des Handwerks mit Datum und Uhrzeit.

Der Ausdruck erfolgt wahlweise im Klartext oder als graphische Ereignisdarstellung. Für jeden Kanal werden zudem die Anzahl der Meldungen oder die Betriebszeiten auf ihren Grenzwert überwacht.

Er ist in 2 Ausführungen lieferbar, bis zu 16 oder bis zu 48 Kanälen.

## **2. Funktion**

Die Eingangskanäle sind vom System galvanisch getrennt. Die kürzeste Zeit für eine Zustandsänderung darf 20ms nicht unterschreiten um die folgerichtige Registrierung der Zustandsänderungen zu gewährleisten. Für jeden Kanal ist einzeln wählbar, ob Schaltzustände oder Betriebszeiten erfasst werden. Zur Bezeichnung sind pro Kanal zwei 15-stellige alphanumerische Textzeilen programmierbar.

**2.1 Registrieren von Zustandsänderungen** Für jeden Kanal ist eine von 4 Möglichkeiten wählbar: a) Druck bei jeder Änderung des Schaltzustandes b) Druck nur bei EIN-Meldungen c) Druck nur bei AUS-Meldungen d) kein Meldedruck In jedem Fall wird jeweils die Anzahl der EIN-Meldungen in Einzel-und Summenzählern addiert. Diese werden abhängig von der gewählten Bilanzier-ungsart, einzeln abgedruckt und nullgestellt. **2.2 Registrieren von Betriebszeiten** (alternativ zur "Registrierung von Zustandsänderungen") Jeder Kanal hat zwei Zeitzähler zum Erfassen der EIN-Zeiten. Über vorwählbare Zeitautomatikzyklen (Messperioden-, Schicht-, Tages-, **2.3 Erstellen von Bilanzen** Wochen-, und Monatsautomatik) oder "manuelle-", oder "externe Auslösung", oder bei jeder AUS-Meldung, werden die zugeordneten Zähler, automatisch, abgedruckt und nullgestellt. **2.4 Graphische Ereignisdarstellung** Bis zu 8 Kanäle sind graphisch darstellbar. **2.5 Überwachen von Grenzwerten** Pro Kanal ist ein Grenzwert für den angewählten Zähler programmierbar. Überschreitungen werden ausgedruckt und über Relais ausgegeben. Zusätzlich ist das prozentuale Verhältnis der Zähler zu dem jeweils einge-

Alle Ereignisse werden laufend mit Datum, Uhrzeit und Kanalkennung ge- **2.6 Meldespeicher** speichert. Ist der Meldespeicher (ca. 500 Meldungen) voll, so wird das zuerst gespeicherte Ereignis gelöscht.

Multi-Event ist standardmäßig mit einer TTY-Schnittstelle ausgerüstet, so **2.7 Serielle Schnittstelle** daß die Meldungen aus dem Meldespeicher an einen zentralen Rechner übertragen werden können.

stellten Grenzwert in graphischer Form abrufbar (Bargraph).

## **3. Bedienung**

Zum Einstellen ("Programmieren") des Gerätes dient eine Bedieneinheit, die in Form einer kleinen Schublade ausgeführt ist. Sie enthält ein Tastenfeld und eine zweizeilige Anzeige (16 Stellen pro Zeile).

## **4. Thermokammdruckwerk/Papier**

Die Registrierung erfolgt mit einem weitestgehend wartungsfreien Thermokammdruckwerk, das ohne bewegliche Teile arbeitet. Die Aufzeichnung erfolgt auf Thermopapier.

Papiervorrats- und Aufwickelrolle sind in Form einer Kassette ausgeführt, die frontseitig eingeschoben wird. Die Papierbreite beträgt 60 mm.

## **5. Anschluss** Sorgen Sie für einen ordnungsgemässen Anschluss nach den gültigen Sicherheitsbetimmungen. Bei stark schwankender Versorgungsspannung sollte ein Spannungskonstanthalter vorgeschaltet werden, da das Gerät unter- und oberhalb einer bestimmten Netzspannung (Toleranz siehe Technische Daten) automatisch abschaltet und keine Registrierung mehr gestattet. **5.1 Klemmen- und Steckerbelegung** Separate Erdungsklemme Klemmenleiste A, D und Netzversorgung (Klemme N+L) sind steckbare Schraubklemmen. **Platz A: Klemmleiste** Klemme 1 interne Hilfsspannung +12 V/DC Klemme 2 interne Hilfsspannung 0 V/DC Klemme 3 - 5 Papierendmeldung - Relais Klemme 6 - 8 Grenzwertrelais 1 Klemme 9 -11 Grenzwertrelais 2 Klemme 12-14 Grenzwertrelais 3 **Platz B: 50-poliger Stecker** Pin 1-48 Kanal 1-16(48) Pin 49 interne Hilfsspannung +12 V/DC Hilfsspannung (Common) 0V/DC **Anmerkung:** Bei Verwendung der internen Hilfsspannung Pin 50 nicht belegen. Klemme 1 (Platz A) und Pin 49 (Platz B) sind identisch. Klemme 2 (Platz A) und Pin 50 (Platz B) sind identisch. **Platz D: Klemmleiste für serielle Schnittstelle** Klemme 1 TTY Eingang + Klemme 2 TTY Eingang - Klemme 3 TTY Ausgang + Klemme 4 TTY Ausgang -

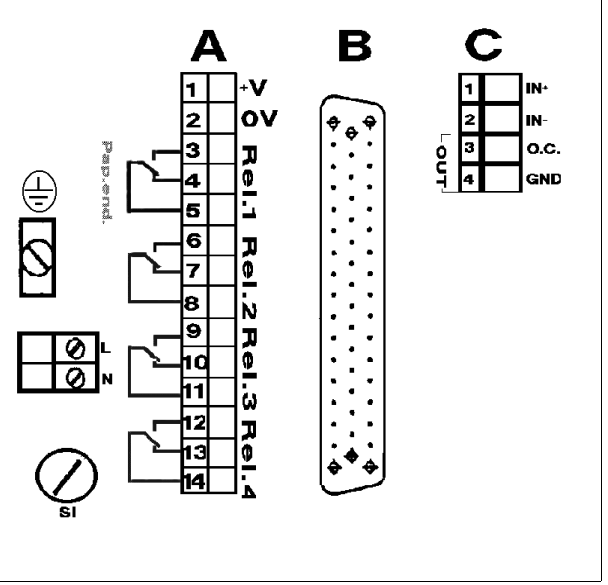

Geräterückseite : Multi-Event

Die Ansteuerung der Eingänge kann sowohl über spannungsbehaftete oder **5.5.2 Anschlussbeispiele** über potentialfreie Kontakte erfolgen. Farbcodierung Verbindungskabel siehe Punkt 16.

Bei Verwendung einer externen Hilfsspannung max. **Anschlussbeispiel A:** 24 V/DC.

Anmerkung: Wert in Klammer gilt für die 16-Kanalversion mit Anschlussleitungen.

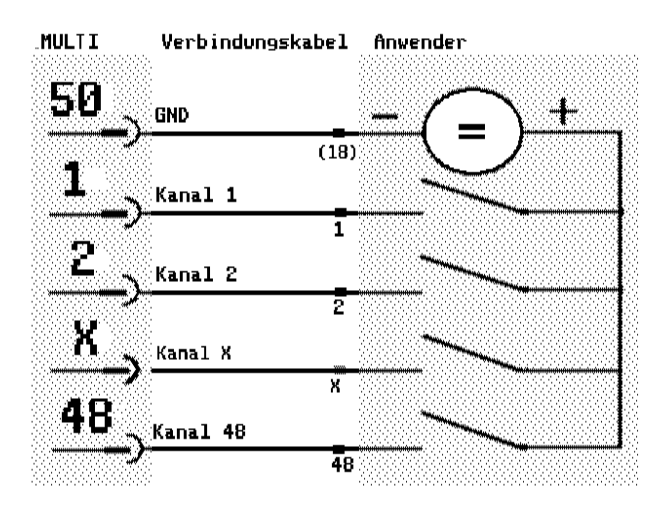

Bei Verwendung der internen Hilfsspannung ca. 12 V/DC. **Anschlussbeispiel B:** Anmerkung: Wert in Klammer gilt für die 16-Kanalversion mit Anschlussleitungen.

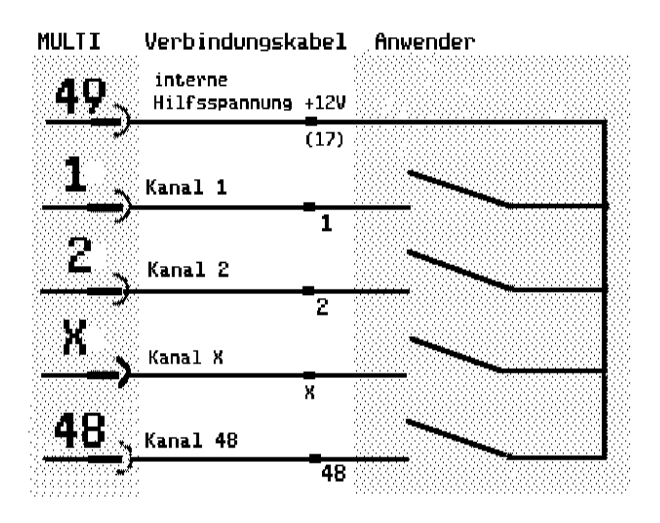

### **6. Bedienungselemente**

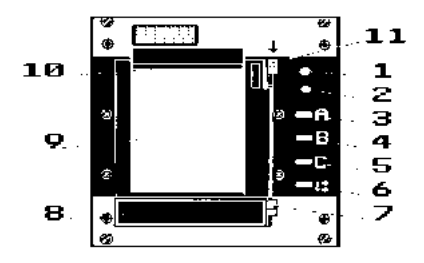

- 1- LED grün
	- Dauerlicht: Gerät betriebsbereit
- 2- LED rot
	- Dauerlicht: Papiervorrat < 3 m Blinklicht: Papierende, Funktion des Gerätes bleibt erhalten, aber es erfolgt kein Ausdruck mehr.
- 3- Funktionstaste A: Zustandsreport
- 4- Funktionstaste B: Übersichtsdruck aller programmierten Daten.
- 5- Funktionstaste C: Übersichtsdruck der Pinbelegung
- 6- Papiertransport
- 7- Ausgabehebel Bedieneinheit
- 8- Bedieneinheit
- 9- Papiervorratskassette
- 10- Abrisskante
- 11- Ausgabehebel für die Papiervorratskassette

#### **6.1 Tastatur mit LC-Anzeige**

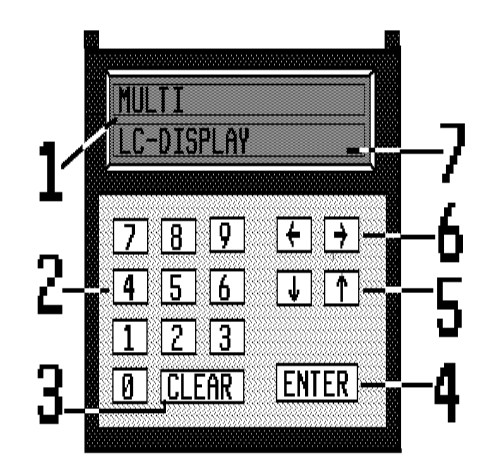

- 1 2x16-stellige LC-Anzeige
- 2 Zehnerblock dient zur direkten Eingabe von Zahlen
- 3- **CLEAR** Taste bewirkt einen Rücksprung zur vorhergehenden Ebene oder in die Ausgangsstellung.
- 4 **ENTER** Taste dient zur Eingabe-Eröffnung und -Quittierung aller programmierten Daten
- 5 **TIA** Positionstasten a) Positionswahl durch Vorwärts- oder Rückwärtslaufen der Ziffern b) Anwahl der numerischen oder alphanumerischenZeichen
- 6  $\Box$  Cursortasten bewegen den Cursor auf die zu verändernde Stelle 7 Cursor

**Achtung:** Blinkende Ziffern und Zeichen (Blockcursor) können nur mit den Positionstasten verändert werden.

## **7. Inbetriebnahme**

Prüfen Sie vor Anlegen der Netzspannung, ob die Spannungsangabe auf dem Typenschild mit der anzuschließenden Spannung übereinstimmt.

Nach Anlegen der Netzspannung leuchtet die grüne LED auf der Fronplatte. Es erfolgt der Ausdruck:

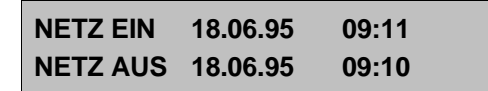

Während Netzausfall bleiben Datum und Uhrzeit sowie die Melde- und Betriebszeitzähler ca. 1000 h erhalten. Diese Überbrückungszeit ist wieder nach 2 Wochen ohne Netzunterbrechung garantiert.

Nachfolgende Punkte dienen nur zur Information im Fehlerfall (Gerät,Anschluss und Installation überprüfen):

#### **RESET**

Nach jedem Netzausfall führt das Gerät eine Selbstdiagnose durch und prüft das RAM. Werden Fehler erkannt, führt das Gerät einen RESET durch: - Alle Zählerstände werden nullgestellt

- Im Ausdruck erscheint

**R E S E T D O N E**

Daten wie z.B. Messperiodenautomatik oder Kanalbezeichnung bleiben jedoch dauerhaft erhalten.

#### **PRESET**

Bei fehlerhaften Daten im EEPROM wird ein PRESET durchgeführt:

- Die werkseitig programmierten Standardwerte werden geladen, und die programmierten Bediendaten werden gelöscht
- Im Ausdruck erscheint

**P R E S E T D O N E**

## **8.Programmierung, generell**

Nachdem die Bedieneinheit aus dem Einschub (unterhalb der Papierkassette) gezogen ist,kann das Gerät programmiert werden. Die Einstellung erfolgt für jede Position separat.

Mit der ENTER-Taste werden die programmierten Daten übernommen, und es erfolgt ein Kontrollausdruck. Ein Eingabeabbruch erfolgt automatisch 2 Minuten nach Eingabe des letzten Zeichens.

Das Gerät besitzt drei Eingabeebenen.

In der Ebene 1 können die Programmieradressen gewählt werden. Durch Betätigen der ENTER-Taste erfolgt der Sprung in Ebene 2 (hier lassen sich z.B. Datum und Uhrzeit ändern). Nochmaliges Betätigen der ENTER-Taste führt in Ebene 3 (hier werden z.B. Meldetexte eingegeben).

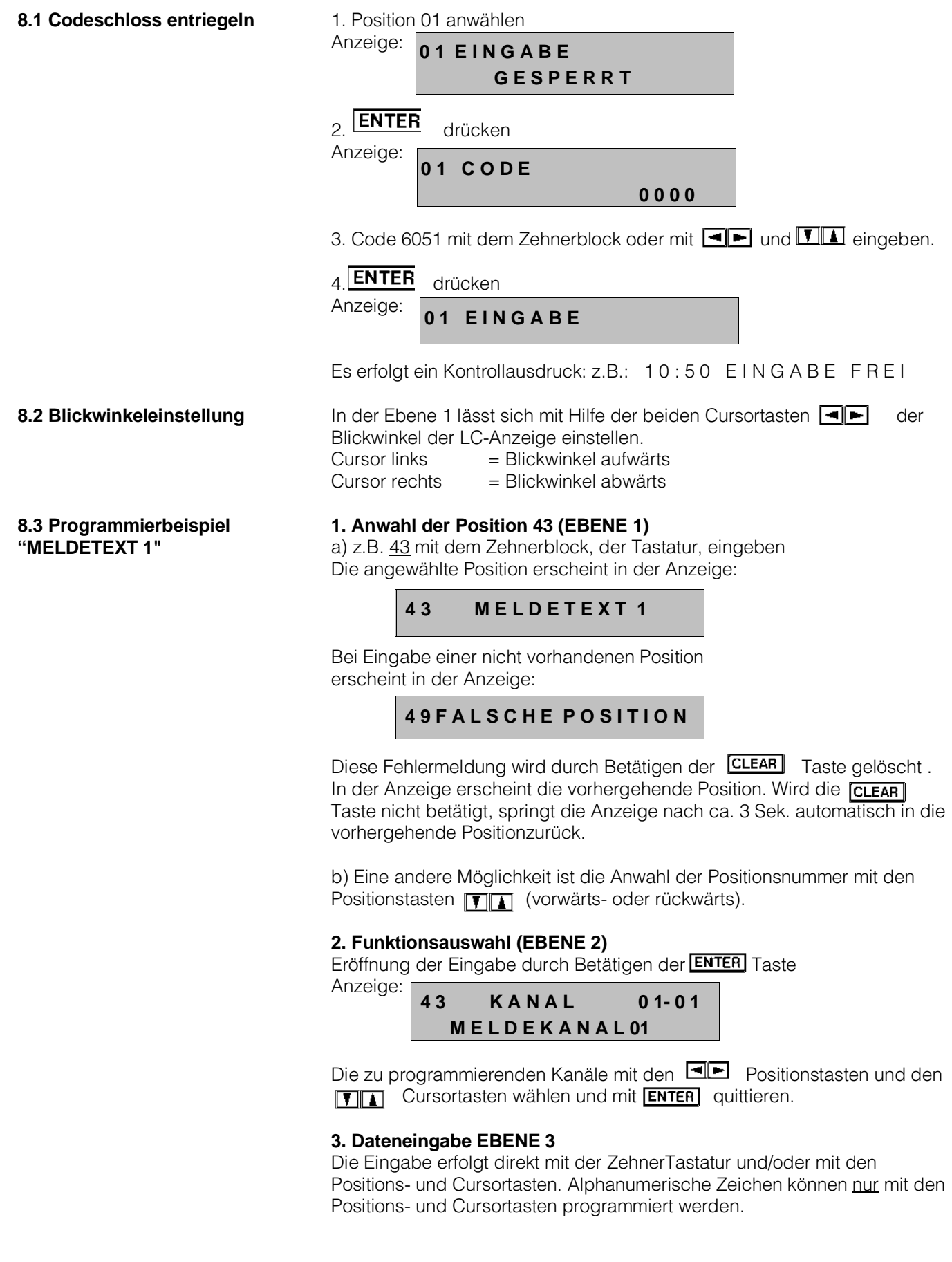

## **9. Programmieradressen**

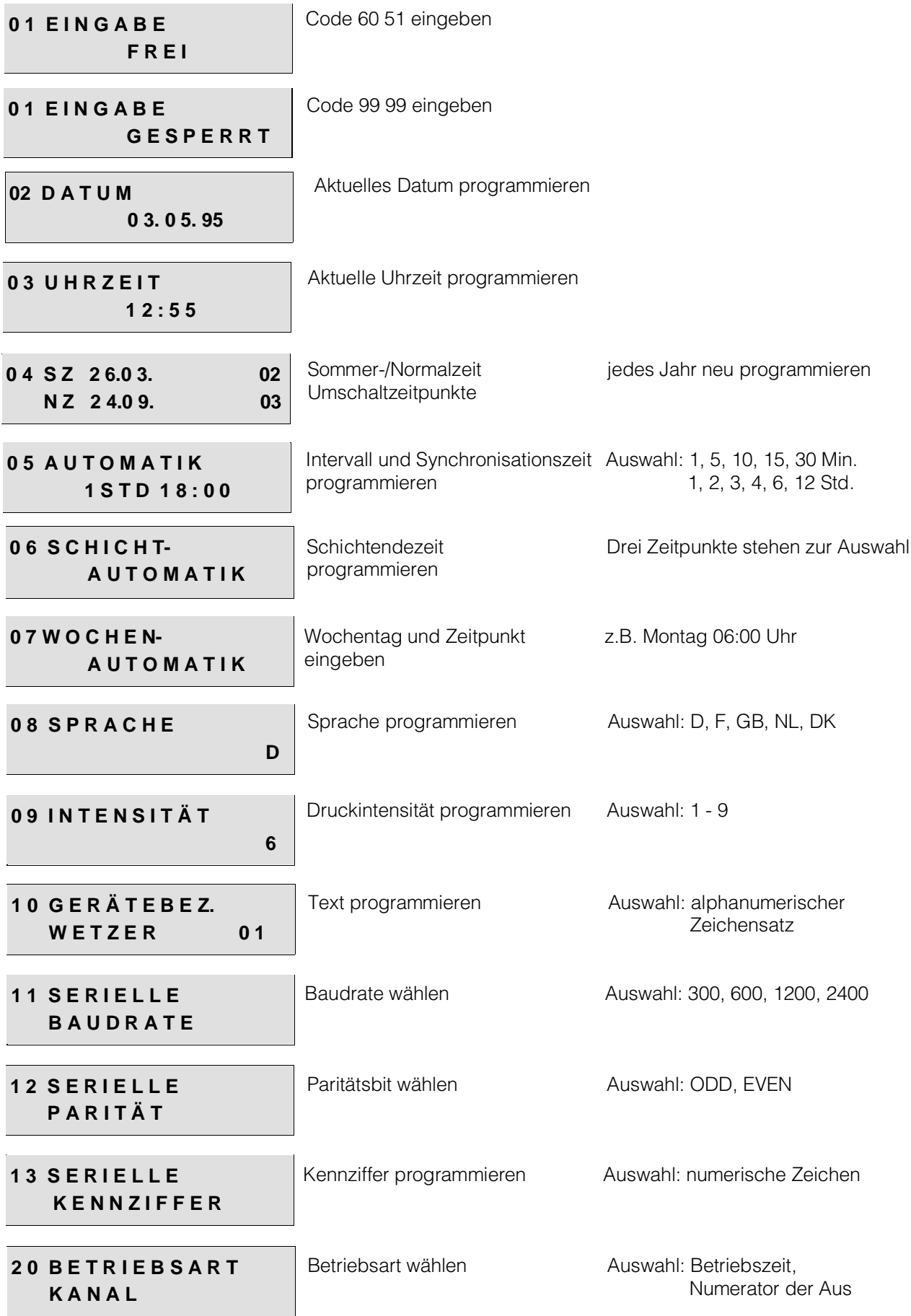

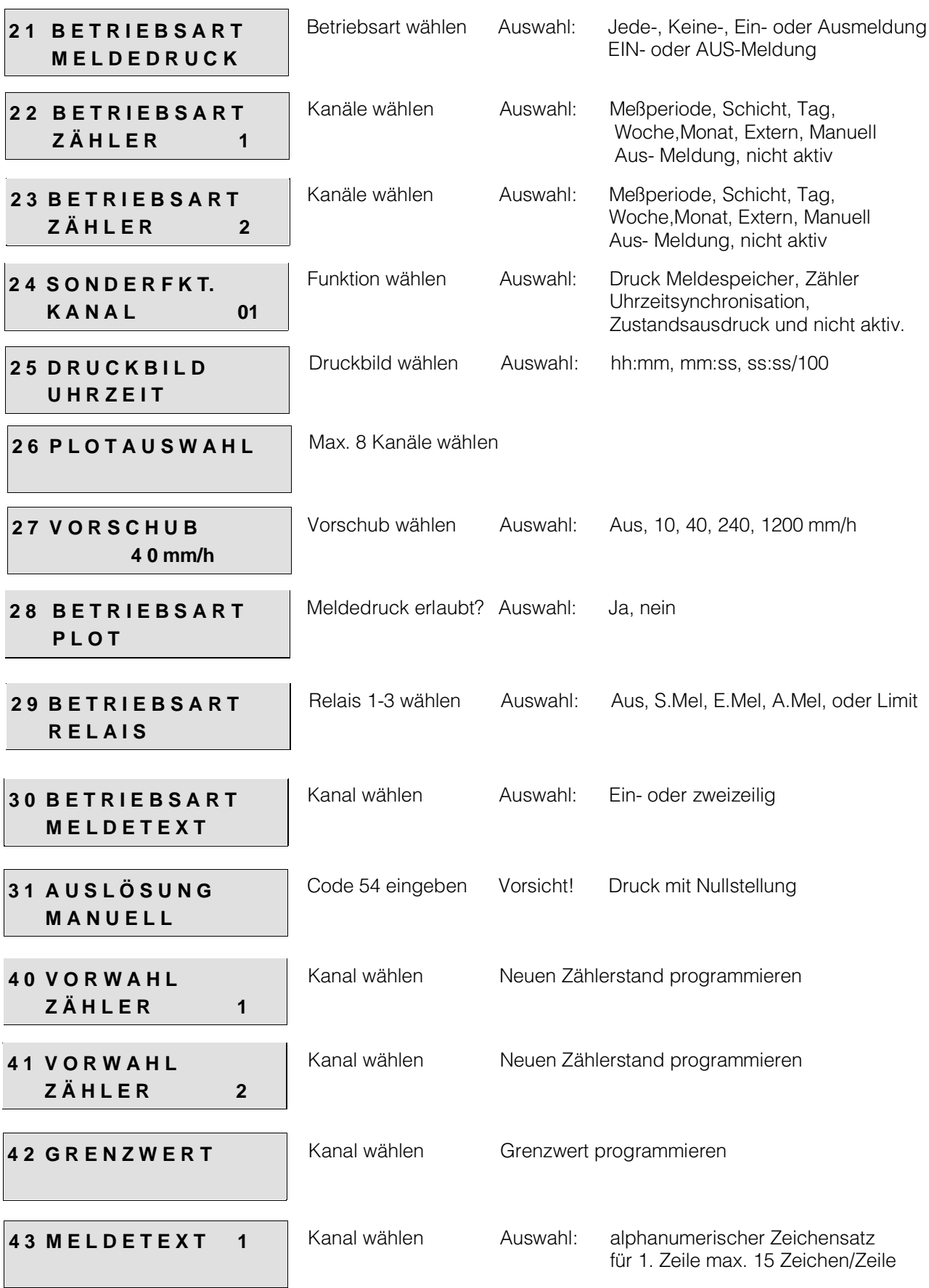

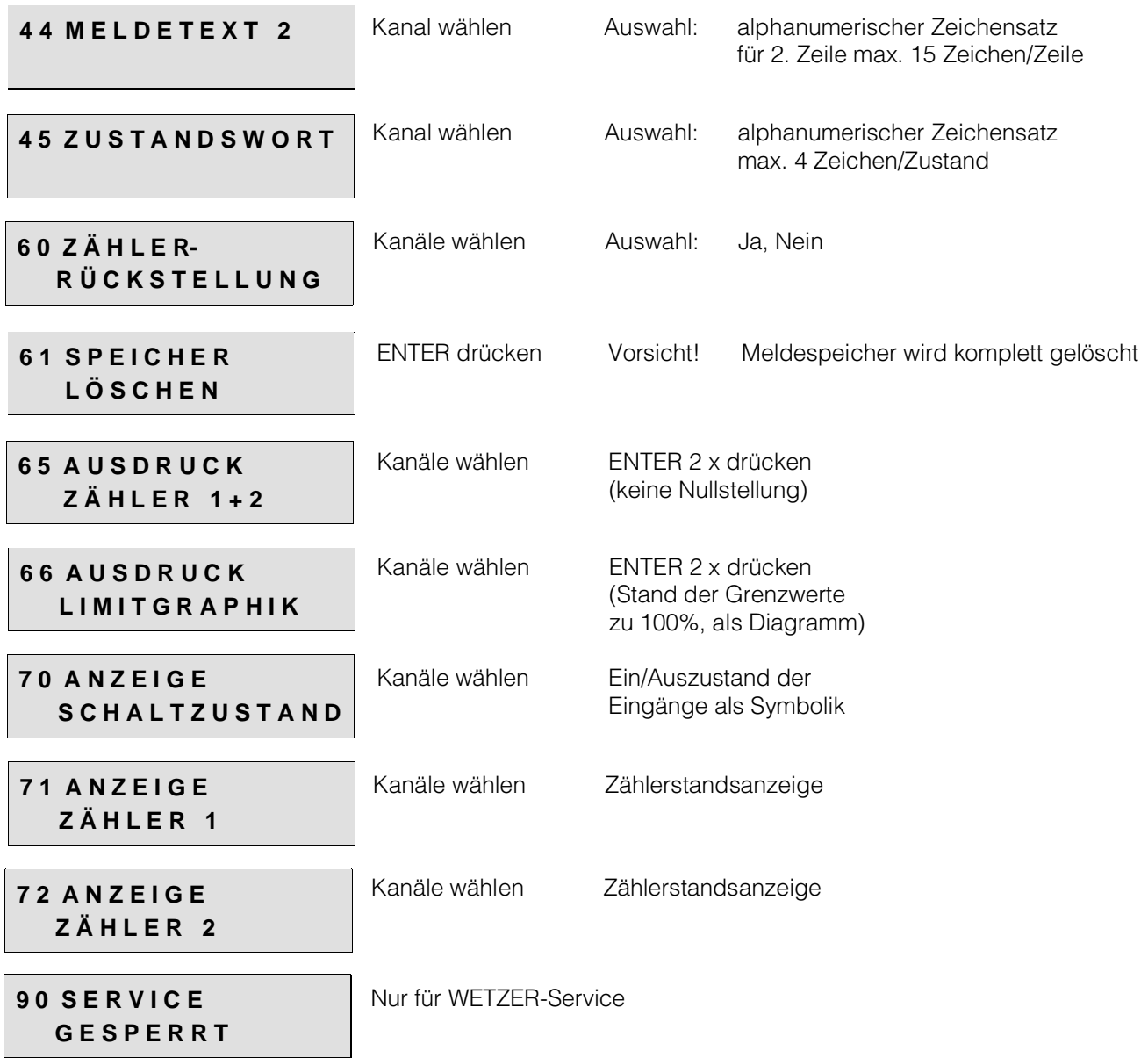

 $\overline{\mathcal{L}}$ 

## **10. Verwendeter Zeichensatz im Multi-Event**

Achtung: Bitte beachten Sie, daß die Zeichen 17, 33, 61, 94, 114, 115, 117, 118 und 119 im Ausdruck und im Display nicht gleich sind.

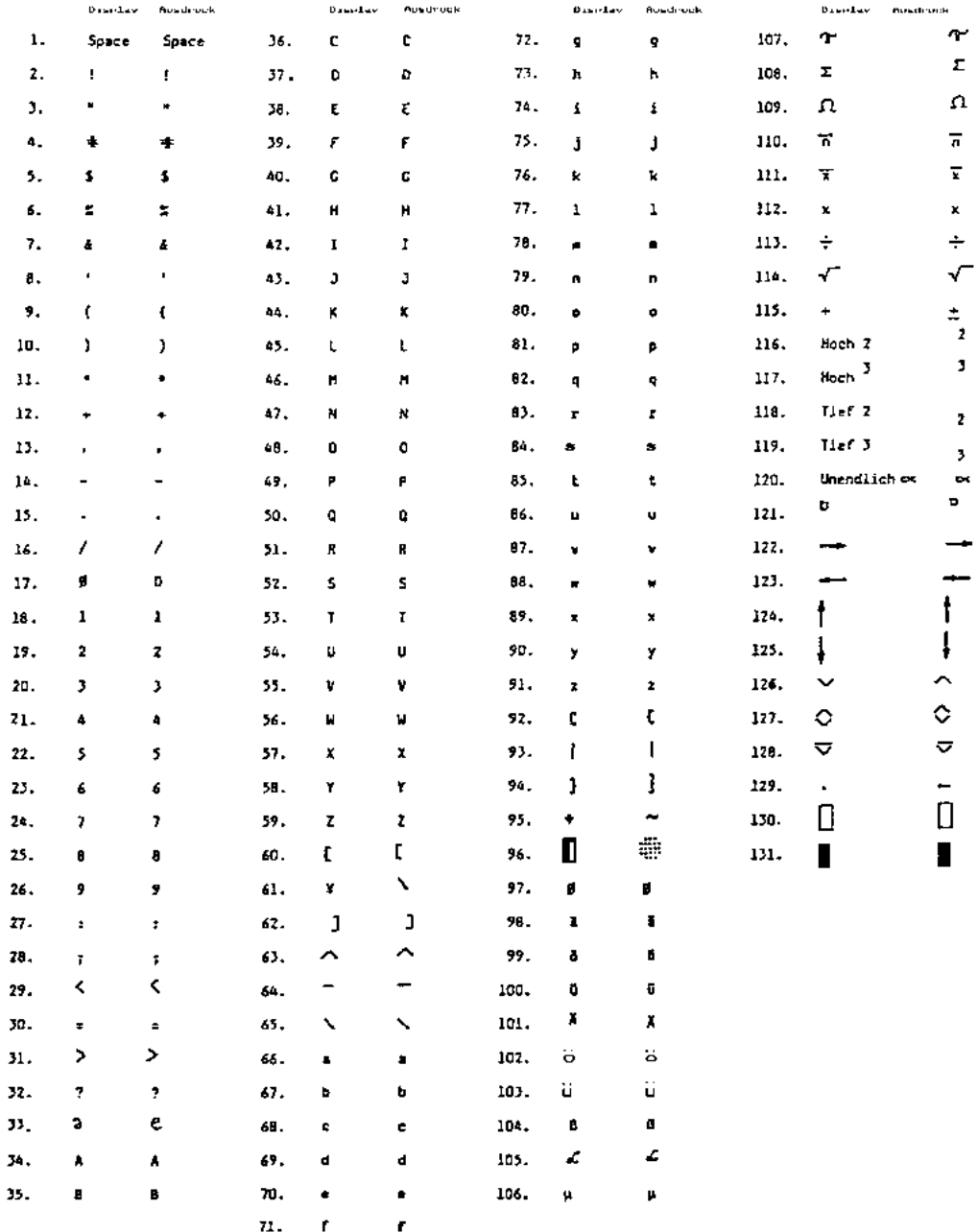

## **11. Programmierung im Detail**

Die Zahlen vor den Überschriften entsprechen den angezeigten Programmieradressen im Display.

Mit · gekennzeichnete Adressen müssen eingegeben -

mit ● gekennzeichnete Adr. müssen überprüft werden.

mit ❏ gekennzeichnete Adr. dienen zur Information.

#### ☛ 01. Codeschloß entriegeln und verriegeln

Diese Eingabe zum Eröffnen und Sperren der Programmierung wurde bereits auf Seite 6 (8.1) ausführlich erläutert.

#### 02. Datum ändern

ENTER drücken, neues Datum eingeben, ENTER drücken.

#### 03. Uhrzeit ändern

ENTER drücken, neue Uhrzeit eingeben, ENTER drücken.

#### ● 04. Sommer-/Normalzeitumschaltung

Funktion: Umschaltzeitpunkte eingeben oder "keine Umschaltung" wählen. Beispiel: Eingabe: SZ 26.03.02 Wirkung: Am 27.03. um 02:00 Uhr wird die Uhr um 1 Std. vorgestellt Eingabe: NZ 24.09.03 Wirkung: Am 245.09. um 03:00 Uhr wird die Uhr um 1 Std. zurückgestellt Keine Umschaltung: Auf den letzten beiden Stellen jeweils 77 eingeben, dadurch finden keine Umschaltungen statt.

Die Zahlen "77" bedeuten, daß die Umschaltung bereits durchgeführt wur- **Anmerkung** de oder deaktviert war. Erscheint "99" so hat der Multi-Event den Jahreswechsel registriert. Die Umschaltzeitpunkte sollten neu eingegeben werden, ansonsten erfolgt keine Sommer/Normalzeitumschaltung.

● 05. bis 07. Druckautomatikzyklen für Bilanzierungsdrucke bestimmen Funktion: Innerhalb dieser drei Adressen können jeweils separate Drucknullstellzyklen gewählt werden.

Die Zuordnung kann später für jeden der beiden Zähler pro Kanal individuell vorgenommen werden (Adressen 22 und 23).

Werden keinerlei Bilanzierungsdrucke gewünscht, können die Adressen 05 **Anmerkung** bis 07 übergangen werden. Zusätzlich werden bei dieser Eingabe Zeitpunkte beeinflußt, sie können über die Adressen 22 und 23 zugeordnet werden:

- 1. Tagesautomatikzyklen-Druck (Zeitpunkt wie unter Adresse 05 angewählt).
- 2. Monatsautomatikzyklendruck (gleicherZeitpunkt, automatisch am Monatswechsel).

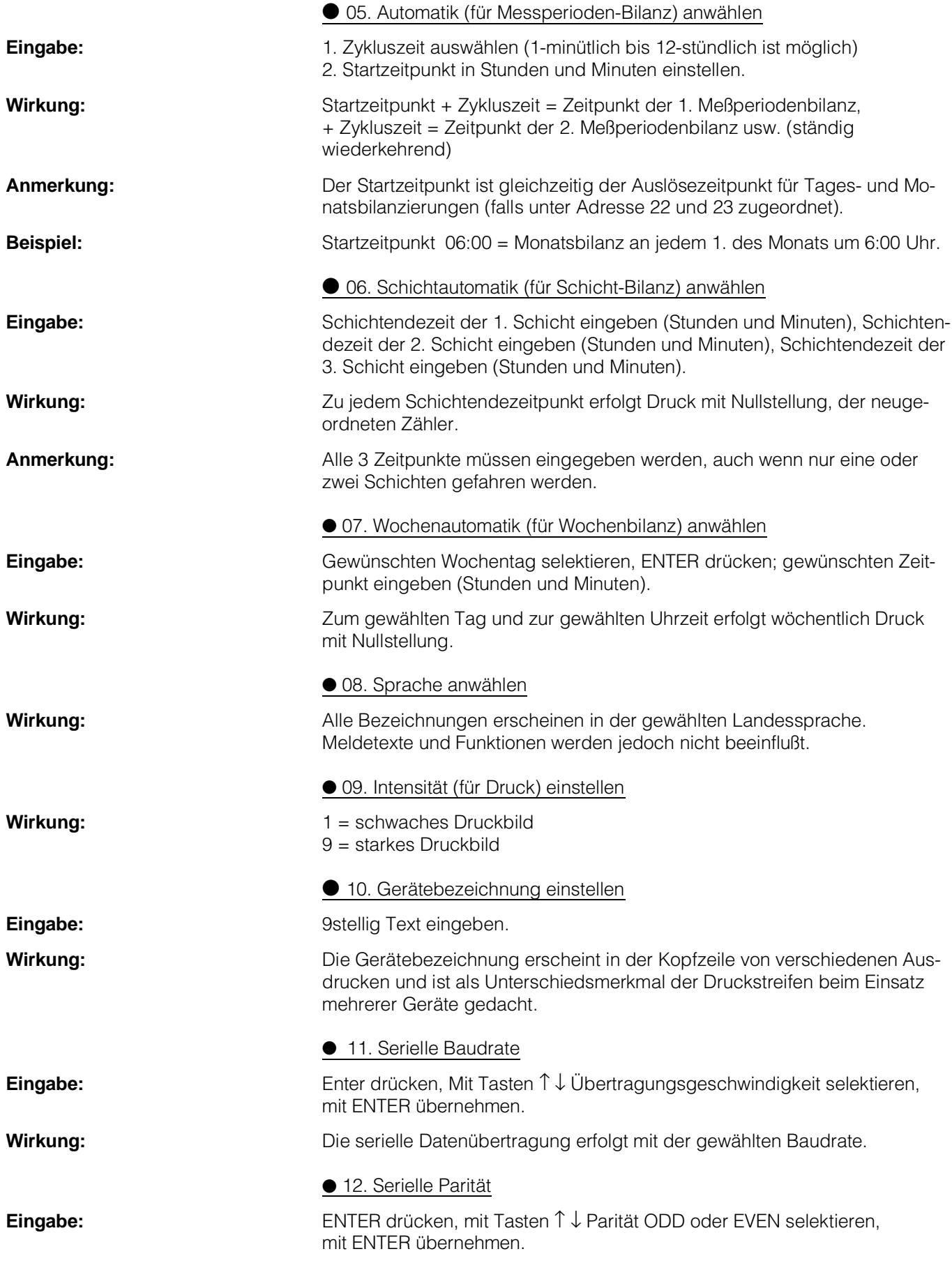

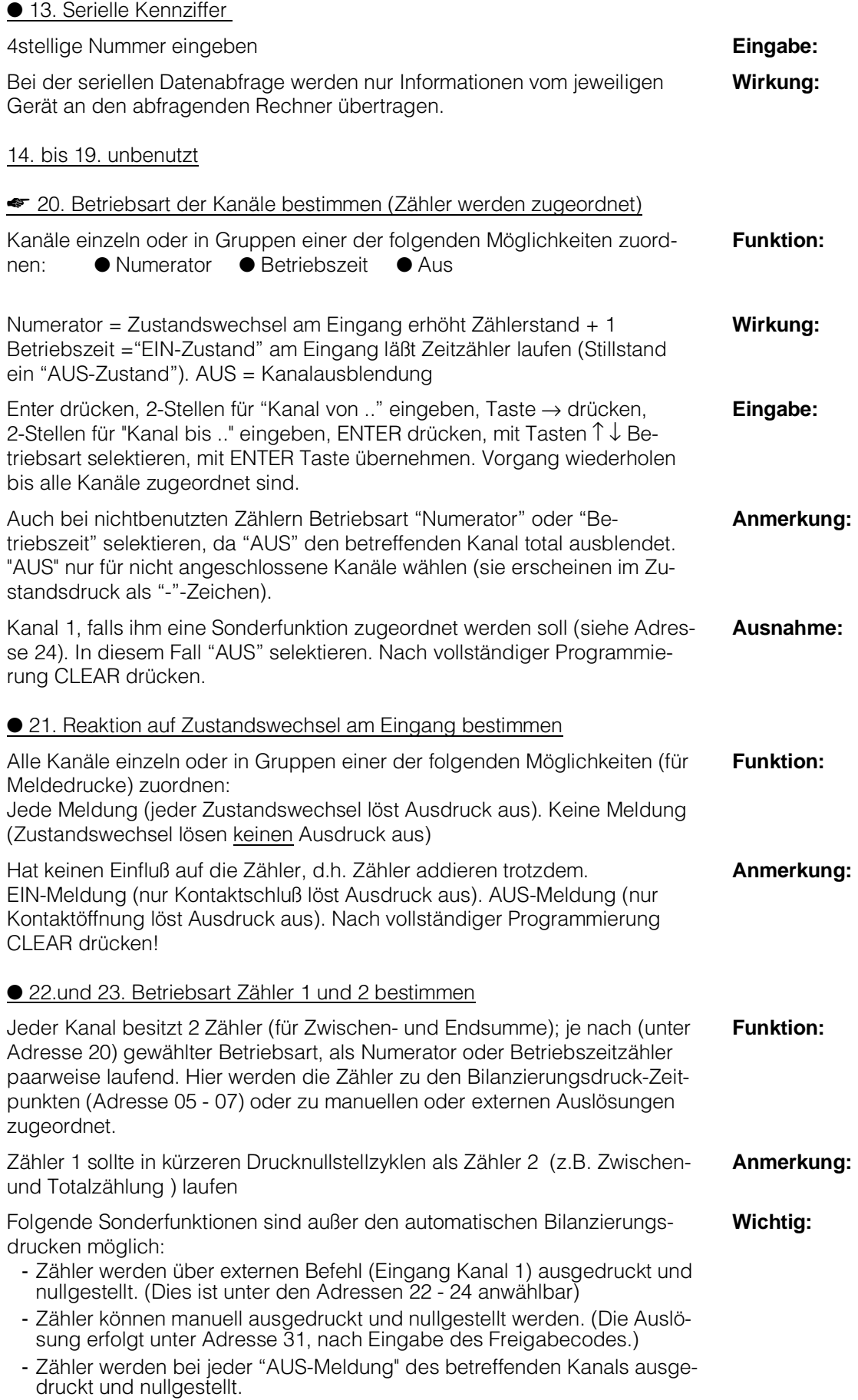

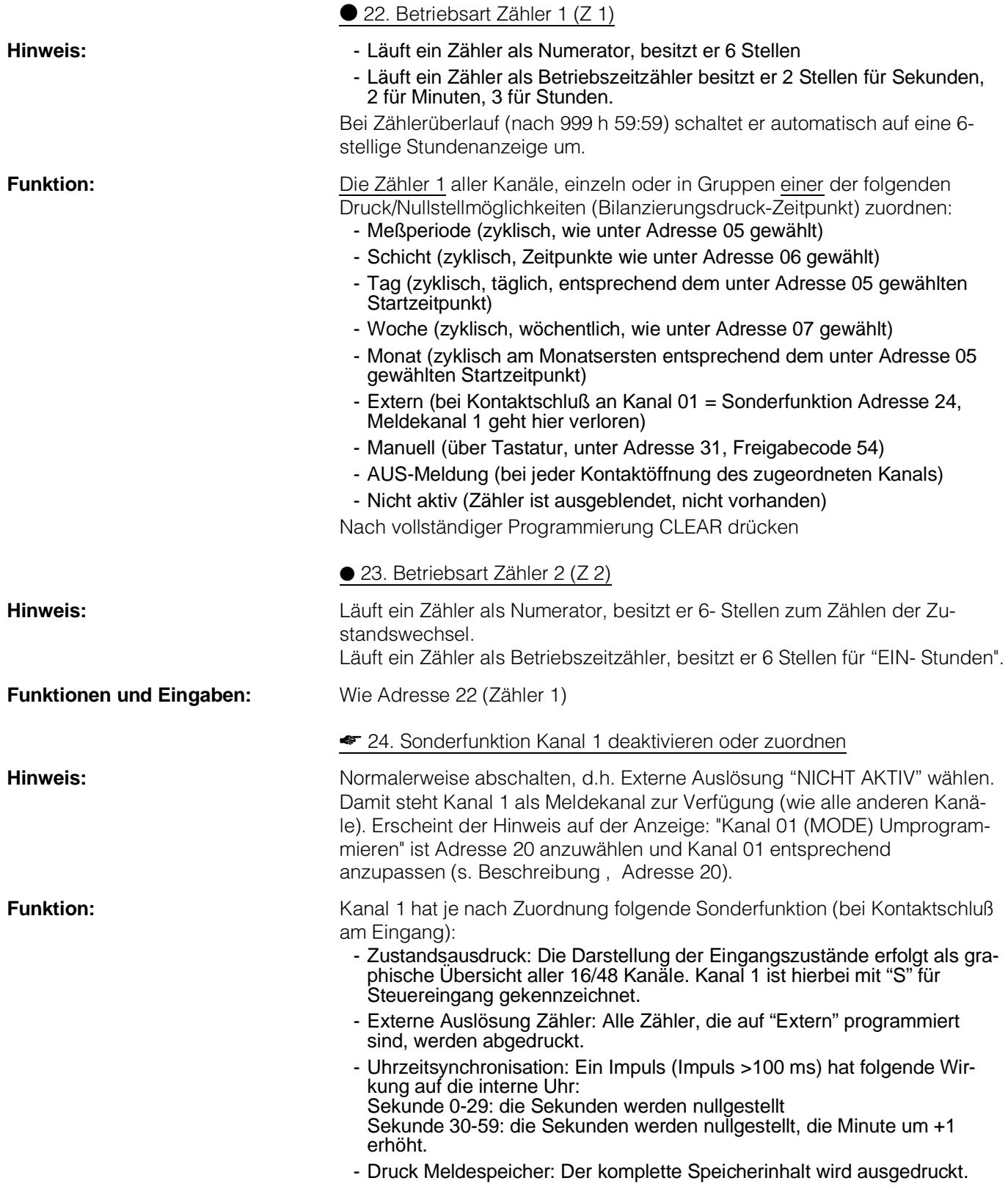

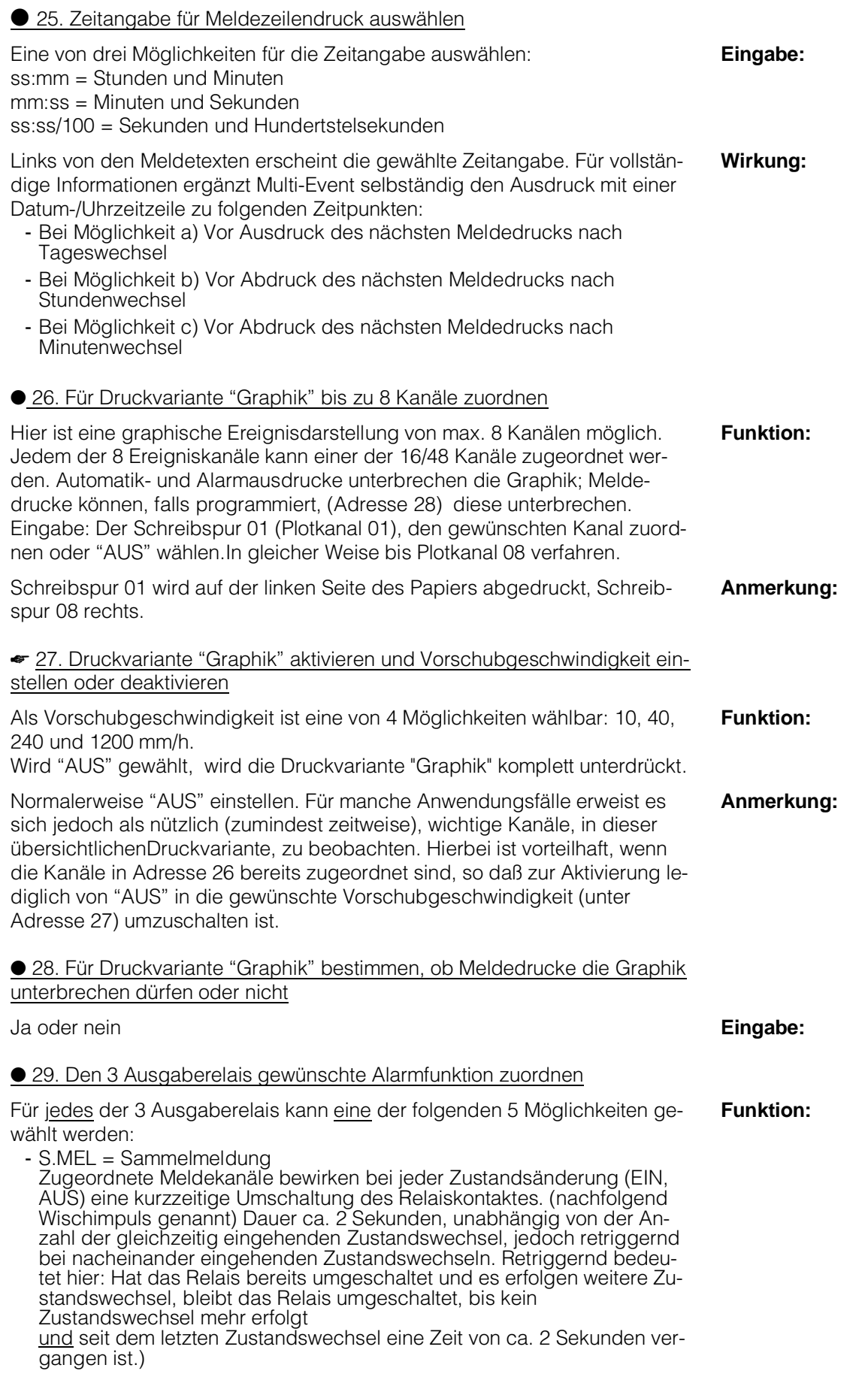

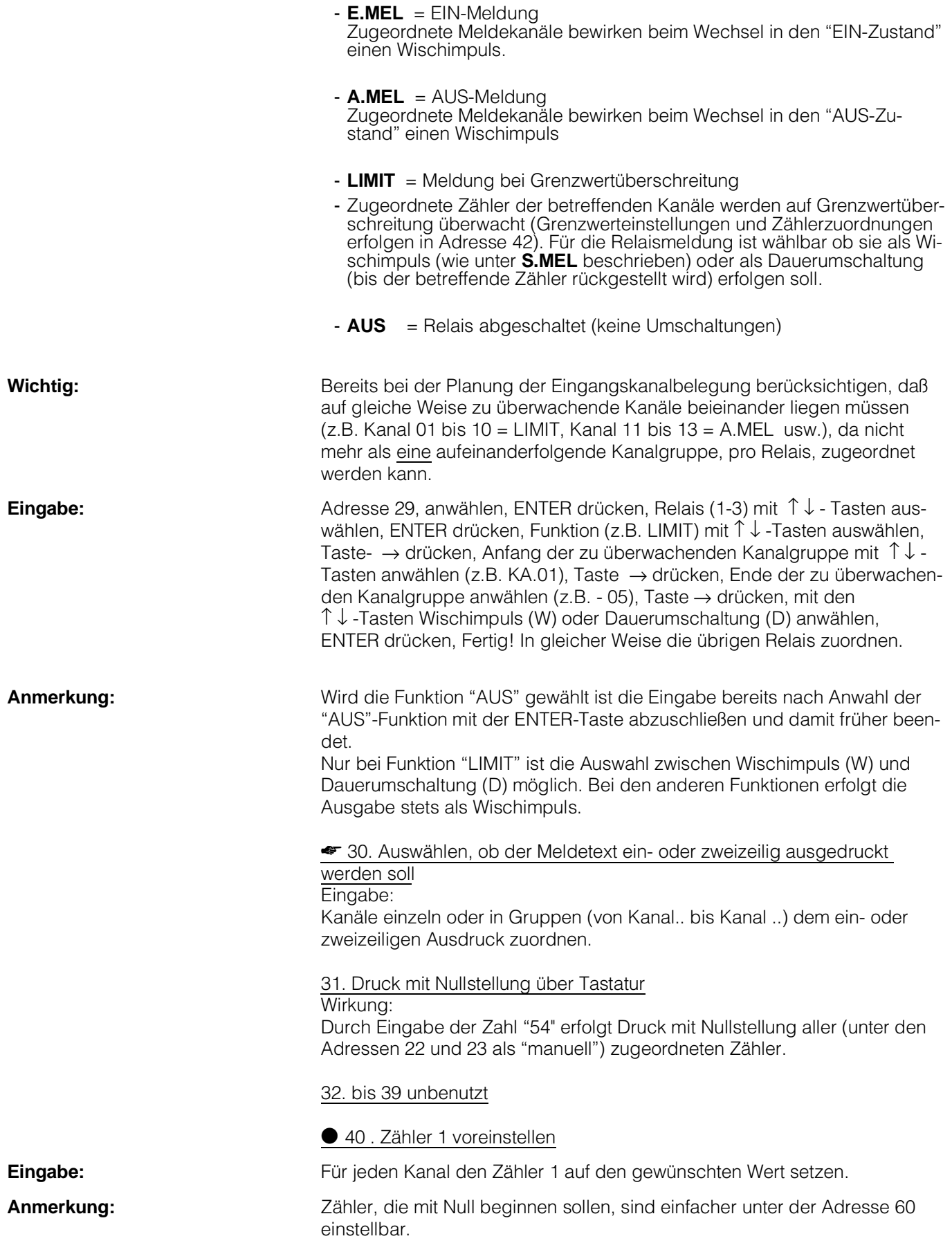

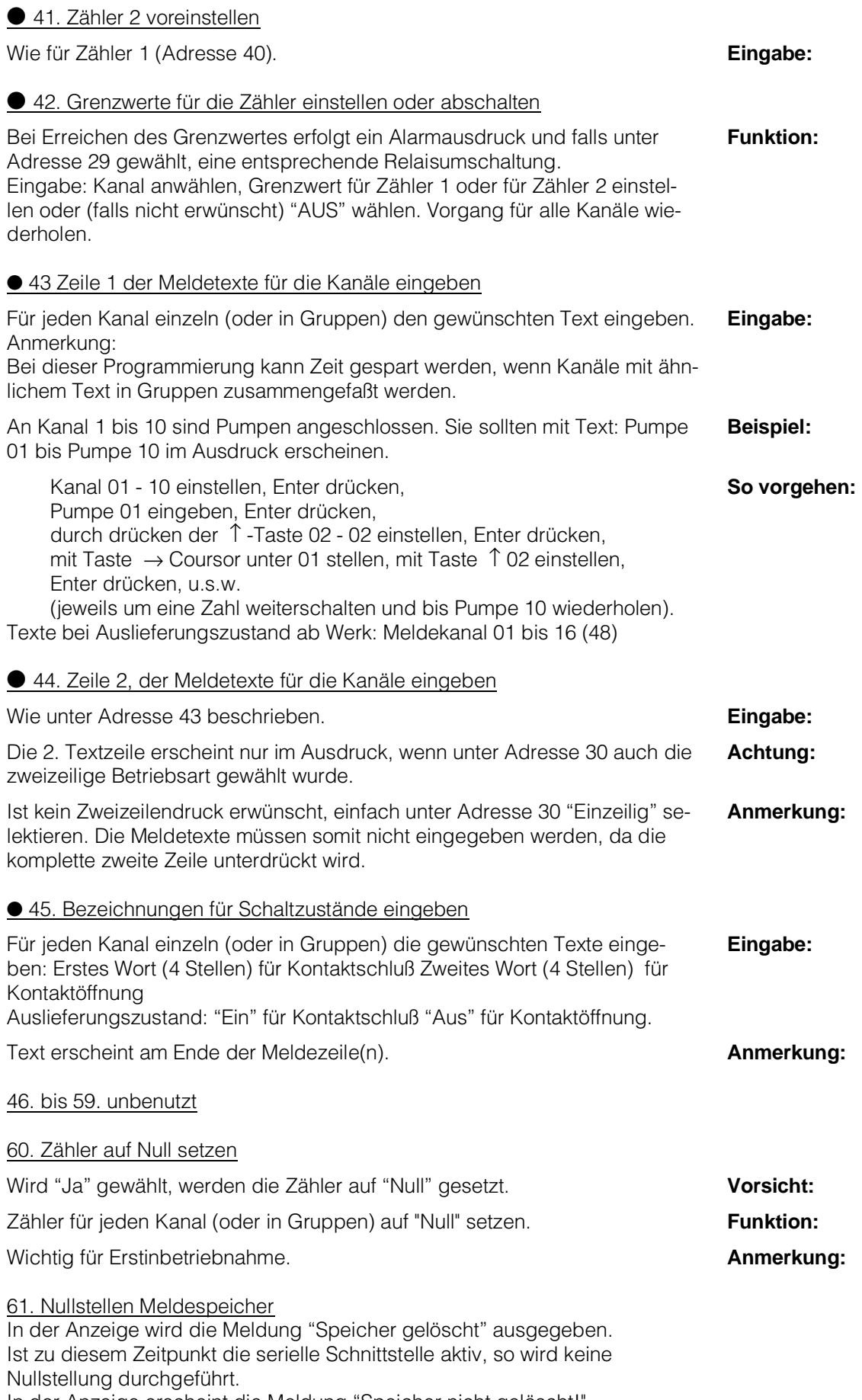

In der Anzeige erscheint die Meldung "Speicher nicht gelöscht!" 62. bis 64. unbenutzt

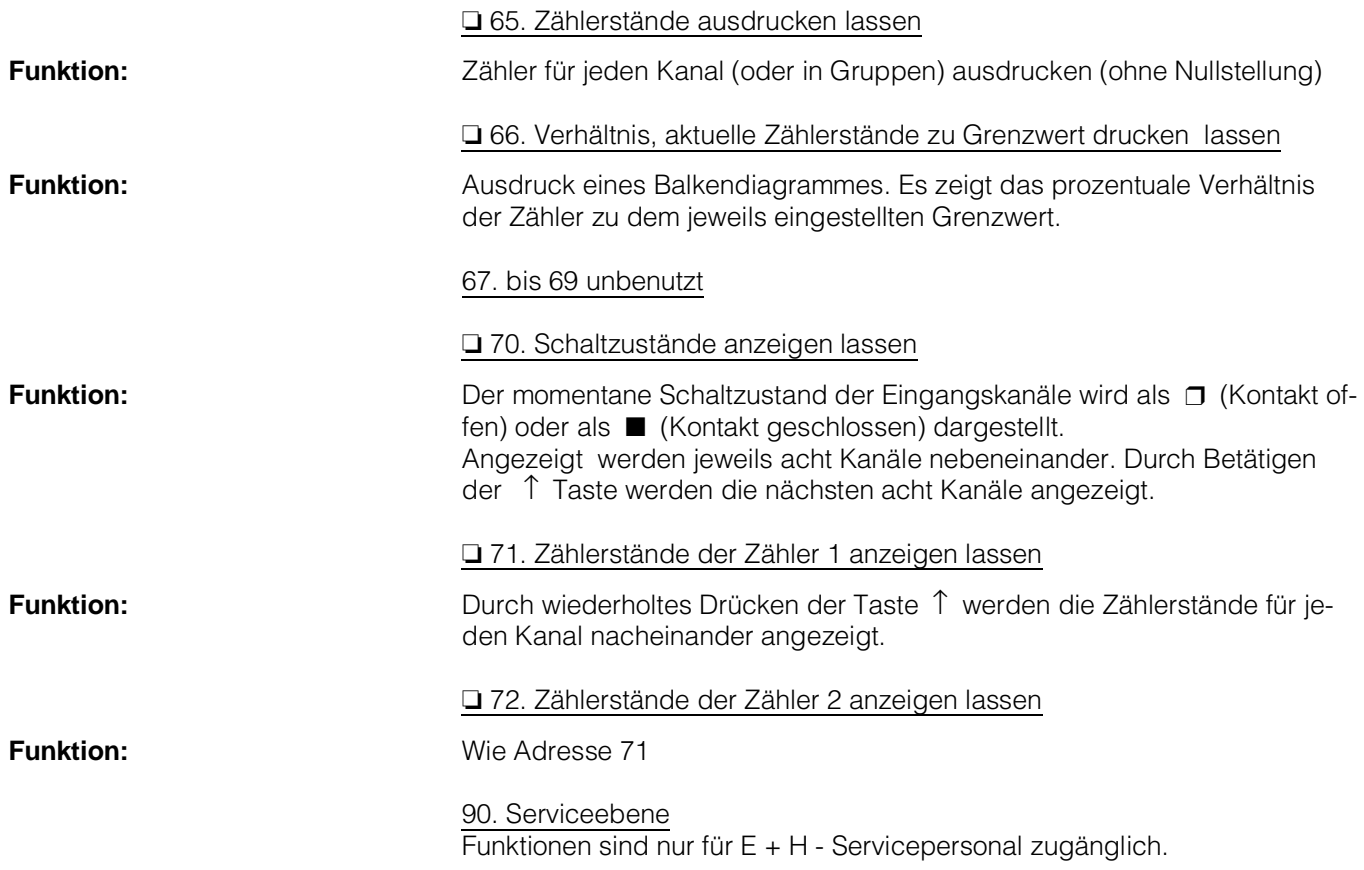

## **12. Papierwechsel**

Kassettenausgabehebel nach unten drücken und Kassette nach vorn aus dem Drucker entnehmen.

Hebel A etwas anheben (Zugrichtung zum Betrachter) und leere Papierrolle entnehmen. Klappe B anheben und ganz nach rechts schwenken.

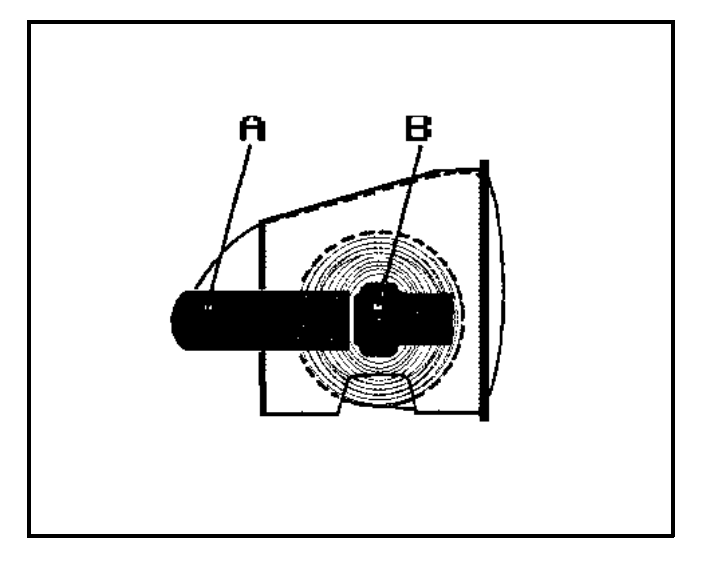

Bedrucktes Papier entnehmen und vom Aufwickeldorn entfernen.

Neue unbedruckte Papierrolle D auf Achse E schieben. Auf "richtige Seite" des Thermopapiers achten. Achse E nach rechts zurückschwenken bis sie in Hebel A einrastet.

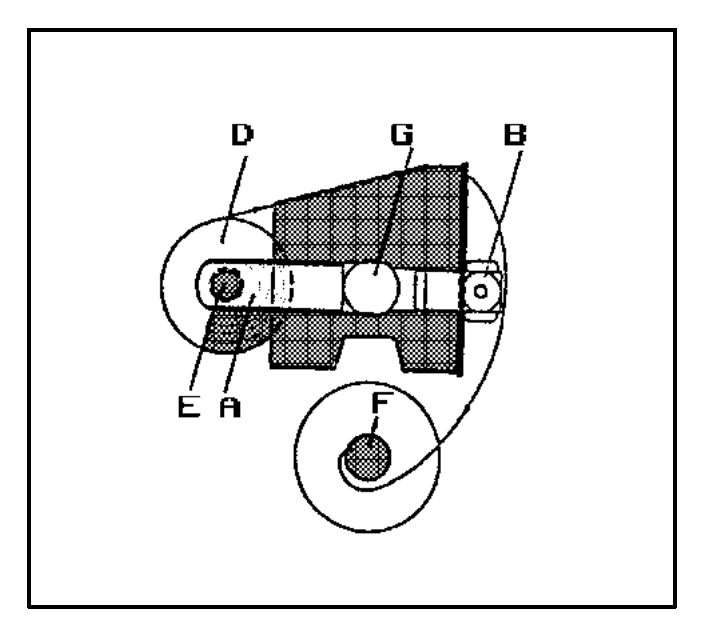

Papier in Pfeilrichtung um die Kassette führen, in den Aufwickeldorn F einfädeln und einige Umdrehungen straff aufwickeln. Aufwickeldorn F in das Kassetteninnere Platz G einlegen und Klappe B nach links zurückschwenken.

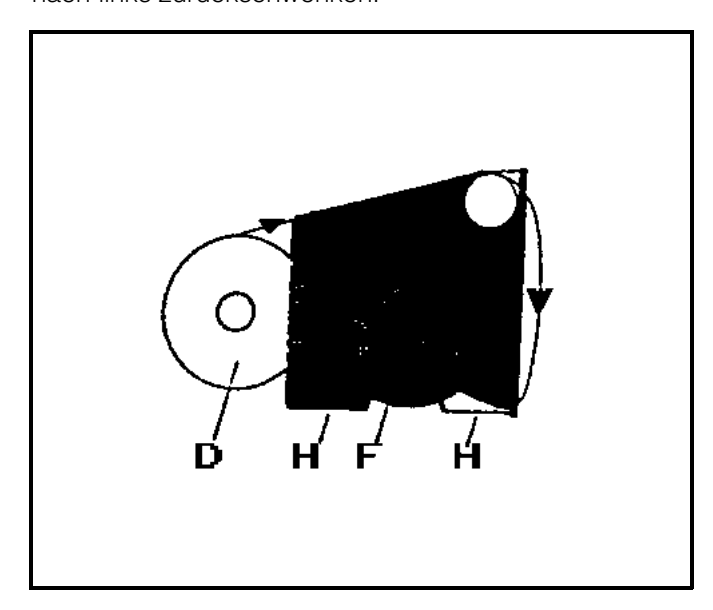

Aufwickeldorn F im eingebauten Zustand einige Umdrehungen in Pfeilrichtung bewegen.

#### **Falsches Einlegen der Rolle D bewirkt, dass zwar das Papier transportiert wird, jedoch nichts abgedruckt wird.**

Kassette wieder in das Druckergehäuse einschieben. Hierbei darauf achten, dass die Schienen H beim Einschieben auf der Druckerbodenplatte liegen.

Kassette nach hinten schieben und beidseitig leicht andrücken bis sie hörbar einrastet.

**Wichtig:** Verwenden Sie nur Original Wetzer-Thermopapier. Thermopapier kühl, trocken und dunkel lagern.

#### **Wartung**

Alle verwendeten Bauteile sind wartungsfrei! Nach Druchlauf von ca. 50 Rollen Thermopapier empfehlen wir die Reinigung des Druckkopfes mit einem alkoholgetränkten weichen Lappen. Es genügt ein leichtes Abreiben des vorderen Bereiches des Druckkammes.

## **13. Masszeichnungen**

Multi

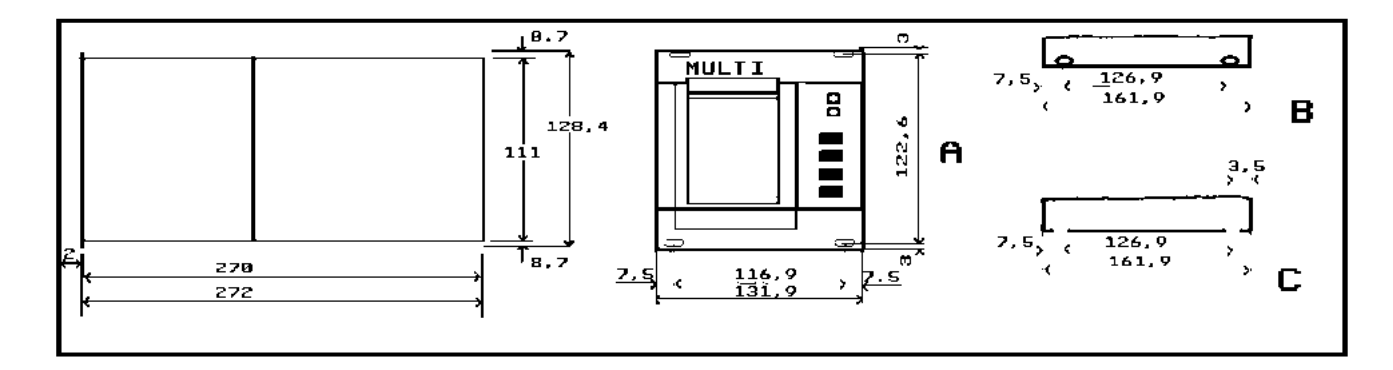

### $144 \times 144$  mm Tubus

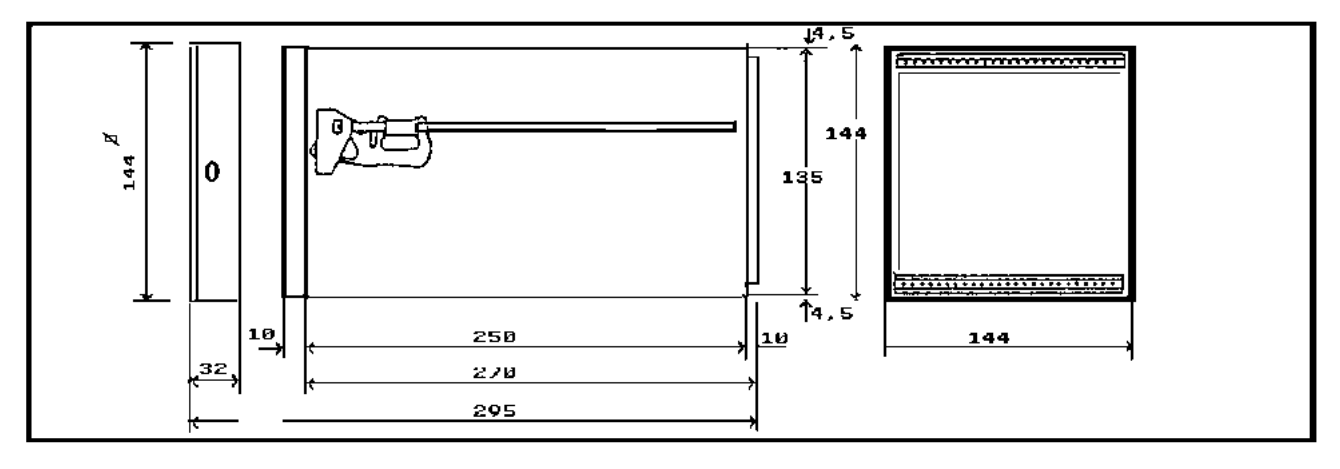

## **14. Technische Daten**

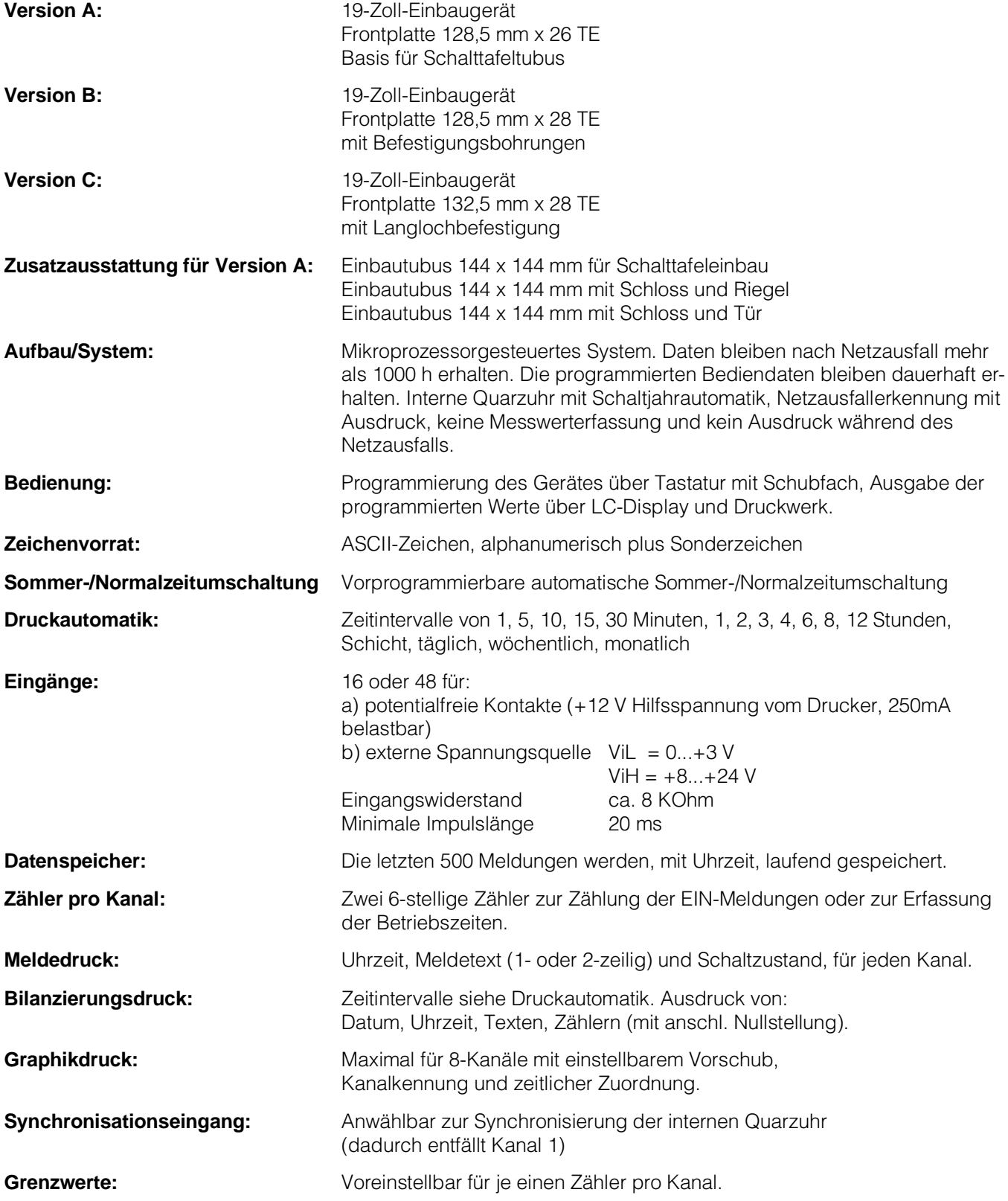

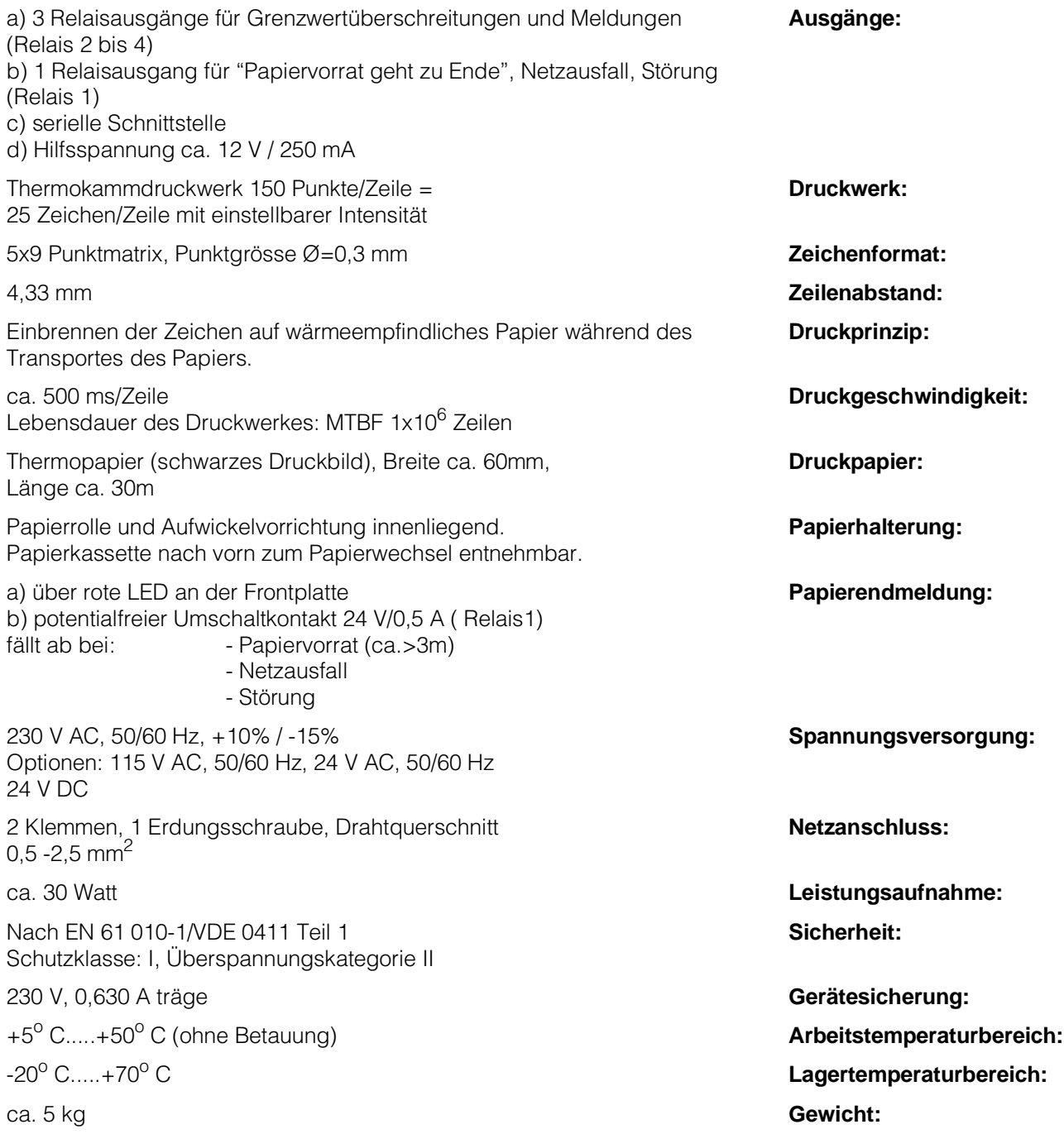

### **Garantie**

Bei unsachgemässer Behandlung (falscher Anschluss, Gewaltanwendung, Reparaturversuch) erlischt der Garantieanspruch.

Hierzu unsere Liefer- und Verkaufsbedingungen beachten!

## **Technische Änderungen vorbehalten !**

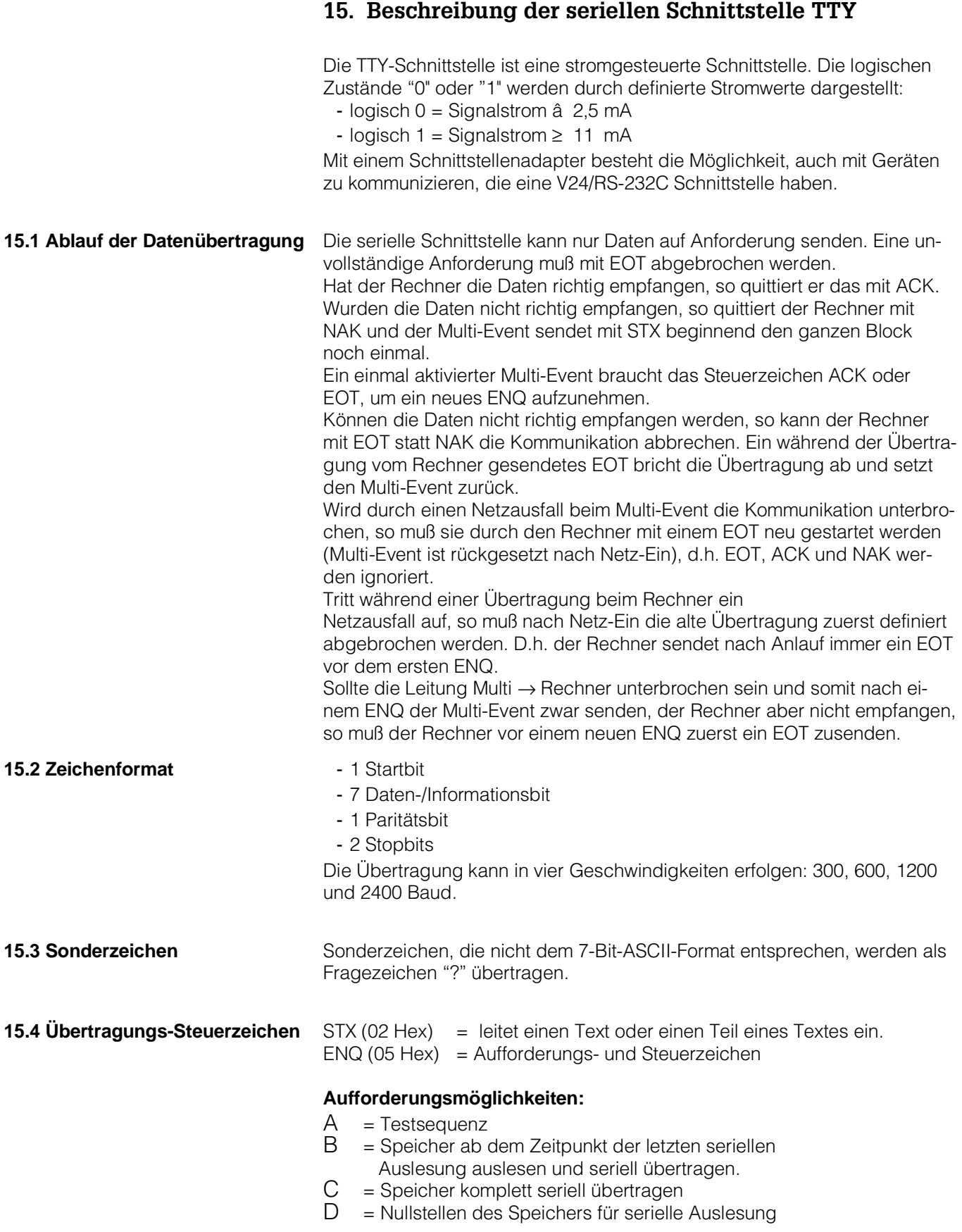

 $ETX(03$  Hex) = End of Text EOT (04 Hex) = beendet die Übertragung ACK (06 Hex) = positive Rückmeldung NAK (15 Hex) = negative Rückmeldung BCC = Blockprüfzeichen, beinhaltet die Zeichen von Gerätenummern bis ETX. Es wird durch Exclusiv Veroderung gebildet und stellt somit eine gerade Längsparität dar.

Die Meldungen und Alarmmeldungen bei Grenzwertüberschreitung werden **15.5 Ausgelesene Datensätze** mit Kanalkennung und Uhrzeit übertragen. Zum Tageswechsel wird eine zusätzliche Meldung

"Tageswechsel" im Meldespeicher abgelegt.

**15.6 Aufrufformat HOST-Rechner an Multi**

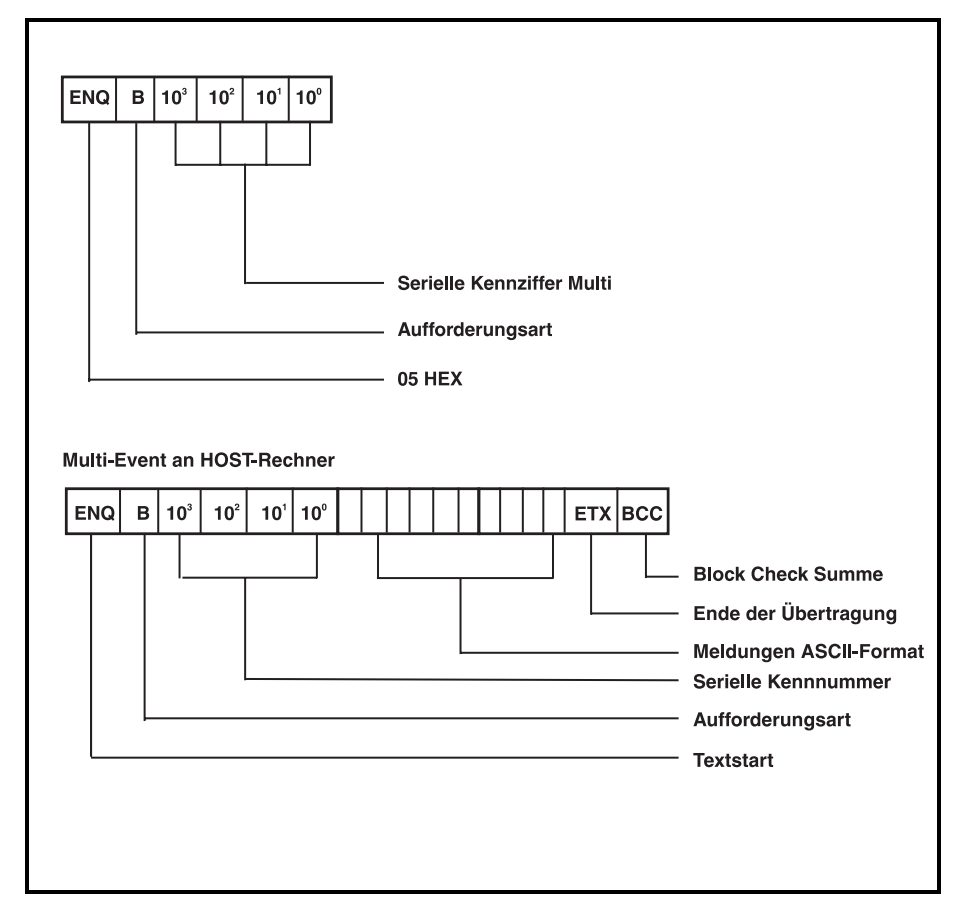

Der erhaltene Datensatz muß mit ACK oder NAK quittiert werden. Die serielle Kennnummer wird im Multi nach Anforderungsart zurückgesendet

### **16. Farbcodierung Adapterkabel Multi-Event 18/50 polig**

#### **16-Kanal-Version**

- 1 weiß
- 2 braun<br>3 grün
- 3 grün<br>4 gelb
- 4 gelb<br>5 grau
- grau
- 6 rosa
- 7 blau
- 8 rot
- 9 schwarz
- 10 violett
- 11 grau rose
- 12 rot blau
- 13 weiß grün
- 14 braun grün
- 15 weiß gelb
- 16 gelb braun
- 17 +12V DC weiß grau
- 18 GND grau braun

#### **48-Kanal-Version**

- 19 weiß rosa
- 20 rosa braun
- 21 weiß blau
- 22 braun blau
- 23 weiß rot
- 24 braun rot
- 25 weiß schwarz
- 26 braun schwarz
- 27 grau grün
- 28 gelb grau<br>29 rosa grün
- rosa grün
- 30 gelb rosa
- 31 grün blau
- gelb blau
- 33 grün rot
- 34 gelb rot
- 35 grün schwarz
- 36 gelb schwarz
- 37 grau blau
- 38 rosa blau
- 39 grau rot
- 40 rosa rot
- 41 grau schwarz
- 42 rosa schwarz
- 43 blau schwarz
- 
- 44 rot schwarz<br>45 aelb schwar
- gelb schwarz grün
- 46 braun schwarz grün 47 weiß - schwarz - grün
- 48 rot schwarz blau
- 
- 49 +12V DC grau schwarz rosa 50 GND weiß - schwarz - braun
- 

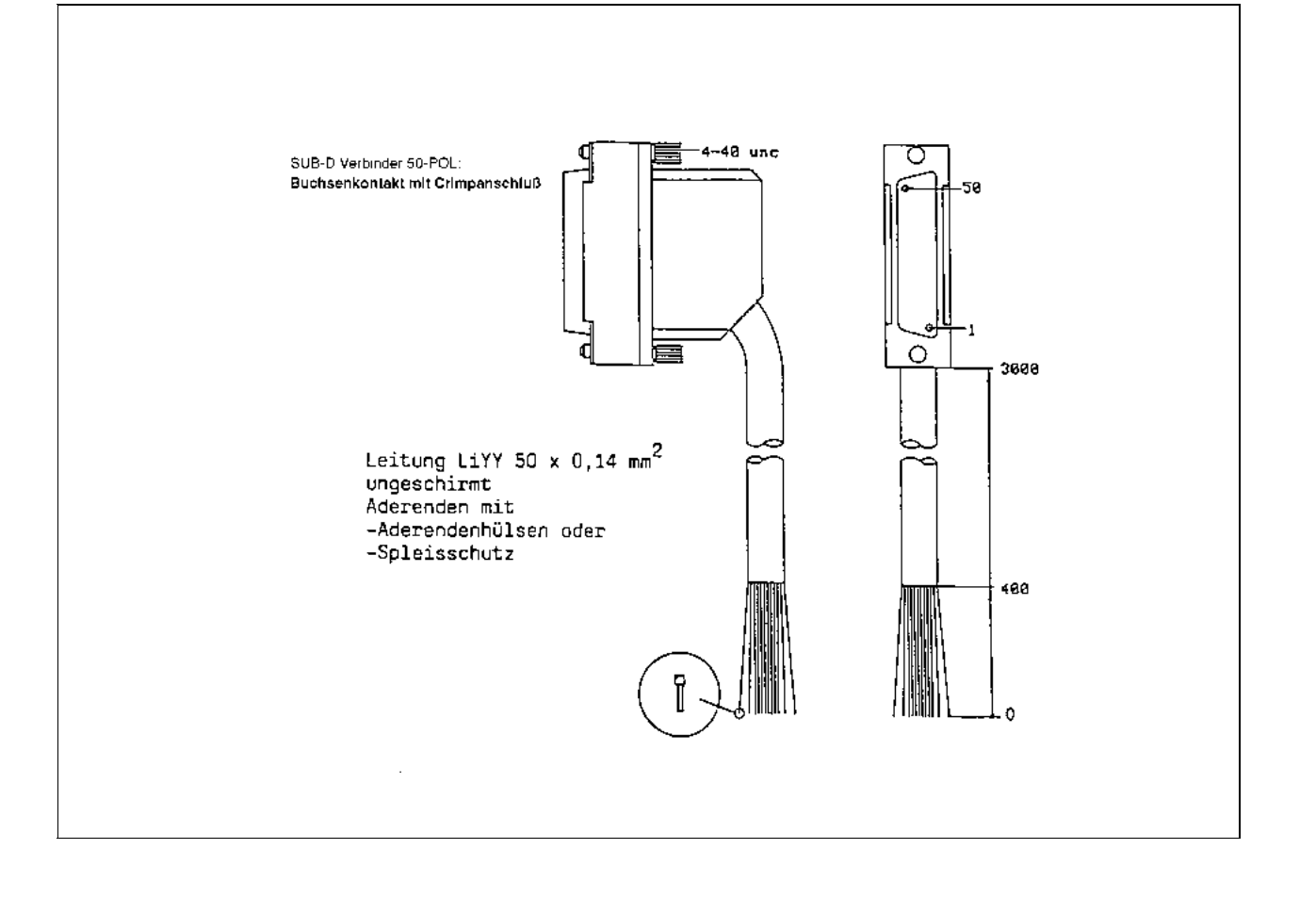

#### **17. Werkseitig programmierte Standardwerte 16-Kanal-Version**

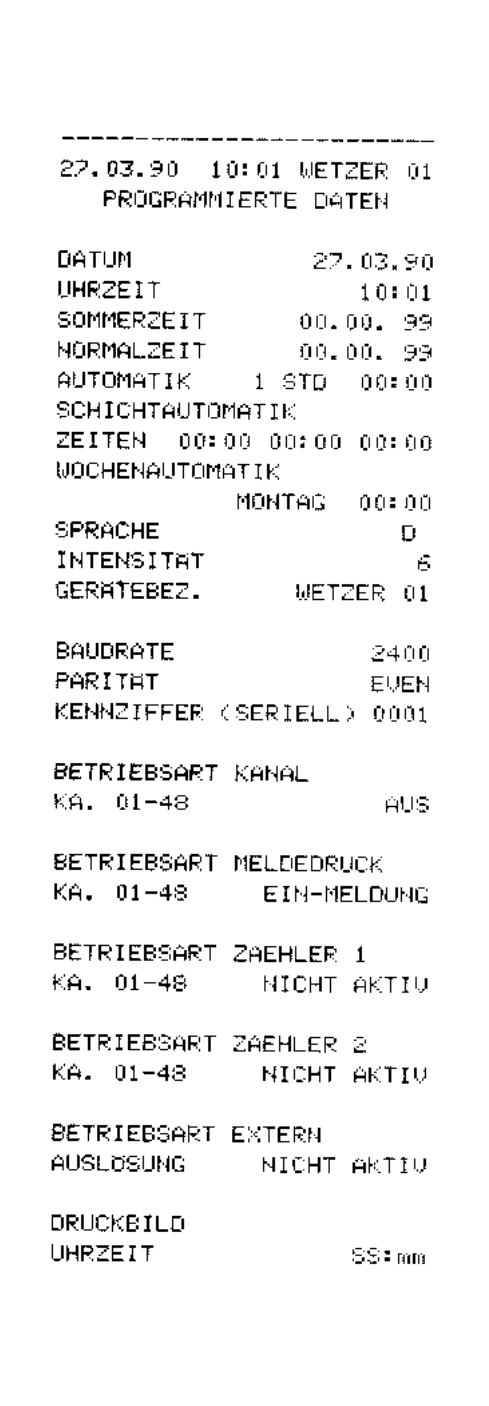

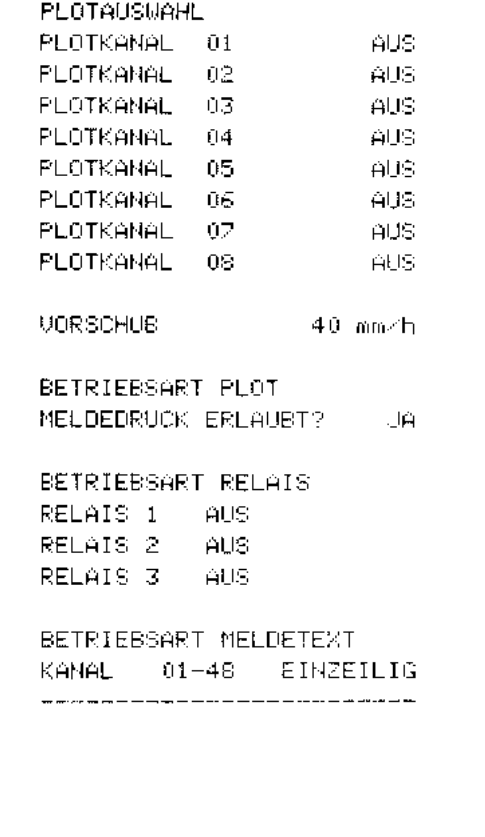

#### **Endress+Hauser in Deutschland**

**Vertriebszentrale für Deutschland** Endress+Hauser Meßtechnik GmbH+Co. Postfach 22 22 **79574 Weil am Rhein** Tel. (07621) 975-01, Fax (07621) 975-555

**Technische Büros:**

**Berlin, Brandenburg, Mecklenburg-Vorpommern, Sachsen, Sachsen-Anhalt, Thüringen** Endress+Hauser Meßtechnik GmbH+Co. Technisches Büro Teltow Potsdamer Straße 12a **14513 Teltow** Tel. (03328) 43 58-0, Fax (03328) 435841

**Hamburg, Schleswig-Holstein, Oldenburg, Bremen** Endress+Hauser Meßtechnik GmbH+Co. Technisches Büro Hamburg Am Stadtrand 52 **22047 Hamburg** Tel. (040) 69 44 97-0 Fax (040) 694497-50

**Niedersachsen** Endress+Hauser Meßtechnik GmbH+Co. Büro Hannover Brehmstraße 13 **30173 Hannover** Tel. (0511) 2 83 72-0 Fax (0511) 28 17 04

**Rheinland, Nordrhein-Westfalen** Endress+Hauser Meßtechnik GmbH+Co. Technisches Büro Ratingen Eisenhüttenstraße 12 **40882 Ratingen**<br>Tel. (0 21 02) 859-0<br>Fax ( 0 21 02) 85 91 30

**Hessen, Saarland**<br>Endress+Hauser Meßtechnik GmbH+Co.<br>Technisches Büro Frankfurt<br>Eschborner Landstraße 42-50, Haus B **60489 Frankfurt am Main** Tel. (069) 97885-0 Fax (069) 7894582

**Baden-Württemberg**<br>Endress+Hauser Meßtechnik GmbH+Co.<br>Technisches Büro Stuttgart Mittlerer Pfad 4<br>**70499 Stuttgart**<br>Tel. (07 11) 13 86-0<br>Fa x (07 11) 13 86-2 22

**Bayern** Endress+Hauser Meßtechnik GmbH+Co. Technisches Büro München Stettiner Straße 5 **82110 Germering**<br>Tel. (089) 8 40 09-0, Telex 5 28 196<br>Fax (089) 8 41 44 51

#### **Endress+Hauser-Unternehmen in Europa und Übersee**

**Belgien, Luxemburg** Endress+Hauser S.A./N.V. Rue Carli Straat 13, **1140 Bruxelles/Brussel** Tel. (02) 2167300, Telex 24564, Fax (02) 2165453

**Dänemark**<br>Endress+Hauser ApS<br>Poppelgårdvej 10-12, **2860 Søborg**<br>Tel. (31) 67 31 22, Fax (31) 67 30 45 und 67 14 76

**Finnland** Endress+Hauser Oy Mikkellänkallio 3, **02770 Espoo** Tel. (90) 8596155, Fax (90) 8596055

**Frankreich** Endress+Hauser<br>3, Rue du Rhin, Boîte Postale 150<br>**68331 Huningue (Cedex)**<br>Tel. (89) 69 67 68, Telex 8 81 511 nivoslo, Fax (89) 69 48 02 **Großbritannien**

Endress+Hauser Ltd. Ledson Road, **Manchester M 23-9PH** Tel. (061) 9980321, Telex 668501, Fax (061) 9 98 18 41 **Holland**

Endress+Hauser B.V. Postbus 5102, **1410 AC Naarden** Tel. (03569) 5 86 11, Fax (03569) 5 88 25

**Hong Kong**<br>Endress+Hauser (H.K.) Ltd.<br>2302 Malaysia Building, 50 Gloucester Road, Wanchai<br>Tel. 5 28 31 20, Fax 8 65 41 71

**Indien**<br>Endress+Hauser India Branch Office<br>301 Sai Nara<br>21, North Avenue Linking Road Junction Santacruz (West), **Bombay 400054** Tel. (22) 6040211, Fax (22) 6040211

**Italien** Endress+Hauser Italia s.p.a.<br>Via Grandi 2A, **20063 Cernusco s/N (Mi)**<br>Tel. (02) 92 10 64 21, Telex 322 189 nivo i, Fax (02) 92 10 71 53

**Japan**<br>Sakura Endress Co., Ltd.<br>3-4-22, Naka-Machi, **Musashino-Shi, Tokyo 180**<br>Tel. (0422) 54 06 13, Telex 028-22 615, Fax (0422) 55 02 75

**Kanada** Endress+Hauser Ltd. 1440 Grahams Lane, Unit No. 1 **Burlington**, Ontario L7S 1W3<br>Tel. (905) 681 92 92, Fax (905) 6 81 94 44

**Malaysia** Endress+Hauser (M) Sdn. Bhd.<br>No. 37 Jalan PJS 11/2, Subang Indah<br>**46000 Petaling Jaya**, Selangor Darul Ehsan<br>Tel. (03) 7 334848, Fax (03) 733 88 00

**Norwegen** Endress+Hauser A/S Doeslasletta 4, Postboks 62, **3408 Tranby** Tel. (032) 851085, Telex 19435, Fax (032) 851112

**Österreich** Endress+Hauser Ges.m.b.H.<br>Postfach 173, **1235 Wien**<br>Tel. (0222) 88 0 56 -0, Telex 1 14 032, Fax (02 22) 88 0 56 -35

**Schweden** Endress+Hauser AB Bergkällavägen 24A, Box 7006, **19107 Sollentuna** Tel. (08) 6261600, Telex 11608, Fax (08) 6269477

**Schweiz** Endress+Hauser AG<br>Sternenhofstr. 21, **4153 Reinach/BL 1**<br>Tel. (061) 715 62 22, Fax (061) 7 11 16 50

**Singapur** Endress+Hauser (S.E.A.) Pte., Ltd. 215 Upper Bukit Timah Road, 3rd Storey, Courtaulds House, **Singapore 2158** Tel. (065) 4688222, Telex 36 229ehrs, Fax (065) 4666848

**Spanien**<br>Endress+Hauser S.A.<br>Constitucion, 3, Bloque A., **08960 Sant Just Desvern**<br>Tel. (3) 4 73 46 44, Fax (3) 4 73 38 39

**Südafrika**<br>Endress+Hauser Pty. Ltd.<br>5 Commerce Crescent West, Eastgate Ext. 13 P.O.Box 783996, **Sandton 2146** Tel. (011) 4441386, Telex 431119, Fax (011) 4 44 19 77

**Thailand**<br>Endress+Hauser Ltd.<br>Wangdek Building 1C/D Floor<br>19/1-2 Vipavadi-Rangsit Road<br>Lardyao, Chatuchak, **Bangkok 10900** Tel. 66-2-2723674-5, Fax 66-2-2723673 **USA** Endress+Hauser Inc.<br>P.O.Box 246, 2350 Endress Place,<br>**Greenwood, Indiana 46142**<br>Tel. (317) 5 35-7223<br>Fax (317) 5 35-7223

#### **Endress+Hauser-Vertretungen in Europa**

**Bulgarien<br>INTERTECH<br>Dipl.-Ing. Metodi Stamenov<br>Alexander-Dimitrov-Str. 15<br><b>4000 Pazardjik**<br>Tel. (0 34) 51074, Fax (0 34) 24548

**Griechenland** I & G Building Services Automation S.A. 132 Syngron Avenue **Athen 17672** Tel. (01) 9241500, Fax (01) 9221714

**GUS** Endress+Hauser GmbH+Co. Trei GmbH, ul. Sanikova 7 KW 45, **Moskva**<br>Tel. (0 95) 9 03 17 22, Fax (0 95) 2 92 65 11

**Irland** FLOMEACO Co. Ltd. Main Street **Clane, Co. Kildare** Tel. (0 45) 68615, Fax (0 45) 68182

**Kroatien** Endress+Hauser GmbH+Co., c/o Berhe<br>Fabrkoviceva 7<br>**41000 Zagreb**<br>Tel. (0 41) 41 58 12, Fax (0 41) 44 7859

**Polen** DJ+UT Sp. z o.o. ul. Rydygiera 8 **01-793 Warszawa 86** Tel. (02) 6338480, Telex 815887, Fax (02) 6338492

**Portugal** Tecnisis<br>Rua Elisa Sousa Pedroso, 2-1.F<br>Apartado 512 Camaxide<br>**2795 Linda a Velha**<br>Tel. (1) 4 1726 37, Fax (1) 4 185278

**Rumänien** Ing. Cheorge Cioboata Str. Cetatuia 10, Bloc. 25/1 **77535 Bucuresti** Tel. 16350350, Telex 11 958

**Slovenien** Endress+Hauser GmbH+Co. Gerbiceva 101 **61111 Ljubljana**<br>Tel. (0 61) 26 41 90, Fax (0 61) 1 23 11 80

**Tschechische Republik** Endress+Hauser GmbH+Co., Pracoviste Ostrava Varenska 51 **70200 Ostrava 1** Tel. (0 69) 6611948, Telex (069) 6 61 28 69

**Türkei** INTEK Endüstriyel Ölcü ve Kontrol Sistemleri Vildiz Posta Cad. AS Sitesi, B/1 Gayrettepe **Istanbul 80680** Tel. (1) 2751355, Fax (1) 2662775

**Ungarn** MILE-KVENTA<br>Lonyal u. 15<br>**1121 Budapest**<br>Tel. (01) 117-02 85, Fax (01)1 86-69 96

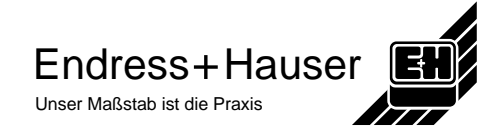

Der Umwelt zuliebe, chlorfrei gebleichtes Papier

Umwelt z<br>chlorfrei  $\bar{\mathsf{g}}$ 

zuliebe,<br>I gebleichtes Papie